# **PATHWORKS for Macintosh**

digital

System Administrator's Reference Manual

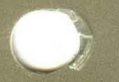

Order Number: AA-PBFGB-TE

# **PATHWORKS for Macintosh**

# **System Administrator's Reference Manual**

Order Number AA-PBFGB-TE

**January 1991** 

**Revision/Update Information:** This is a revised manual. **Software Version:** PATHWORKS for Macintosh,

Version 1.0 VMS Version 5.3 or greater

**digital equipment corporation maynard, massachusetts** 

#### **First Published, September 1990 Revised, January 1991**

The information in this document is subject to change without notice and should not be construed as a commitment by Digital Equipment Corporation.

Digital Equipment Corporation assumes no responsibility for any errors that may appear in this document.

Any software described in this document is furnished under a license and may be used or copied only in accordance with the terms of such license. No responsibility is assumed for the use or reliability of software or equipment that is not supplied by Digital Equipment Corporation or its affiliated companies.

Restricted Rights: Use, duplication, or disclosure by the U.S. government is subject to restrictions as set forth in subparagraph  $(c)(1)(ii)$  of the Rights in Technical Data and Computer Software clause at DFARS 252.227-7013.

©1990, 1991 Digital Equipment Corporation

The postpaid Reader's Comment form at the end of this document requests your critical evaluation to assist in preparing future documentation.

The following are trademarks of Digital Equipment Corporation:

DEC, DECnet, EtherWORKS, PATHWORKS, PrintServer, PrintServer40, RMS-ll, ScriptPrinter, VAX, VAXcluster, VAXshare, VMS, VT, and the DIGITAL Logo.

The following are trademarks of Apple Computer, Inc.:

Apple, the Apple logo, AppleShare, AppleTalk, Laserwriter, and Macintosh are registered trademarks of Apple Computer, Inc. Inter.poll is a trademark of Apple Computer, Inc.

The following is a third-party trademark:

PostScript is a registered trademark of Adobe Systems, Inc.

#### **HOW TO ORDER ADDITIONAL DOCUMENTATION DIRECT MAIL ORDERS**

#### **USA"**

**CANADA** 

Digital Equipment Corporation P.O. Box CS2008 Nashua, New Hampshire 03061 Digital Equipment of Canada Ltd. 100 Herzberg Road Kanata, Ontario K2K 2A6 Attn: Direct Order Desk

#### **INTERNATIONAL**

Digital Equipment Corporation PSG Business Manager c/o Digital's local subsidiary or approved distributor

In Continental USA, Alaska, and Hawaii call 80D-DIGITAL.

In Canada call 800-267-6215 .

• Any order from Puerto Rico must be placed with the local Digital subsidiary (809-754-7575). Internal orders should be placed through the Software Distribution Center (SDC), Digital Equipment Corporation, Westminster, Massachusetts 01473.

This document was prepared using VAX DOCUMENT, Version 1.2.

# **Contents**

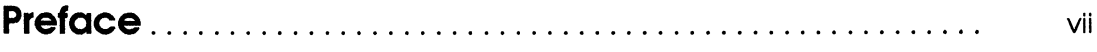

## 1 AppleTalk for VMS Manager Commands

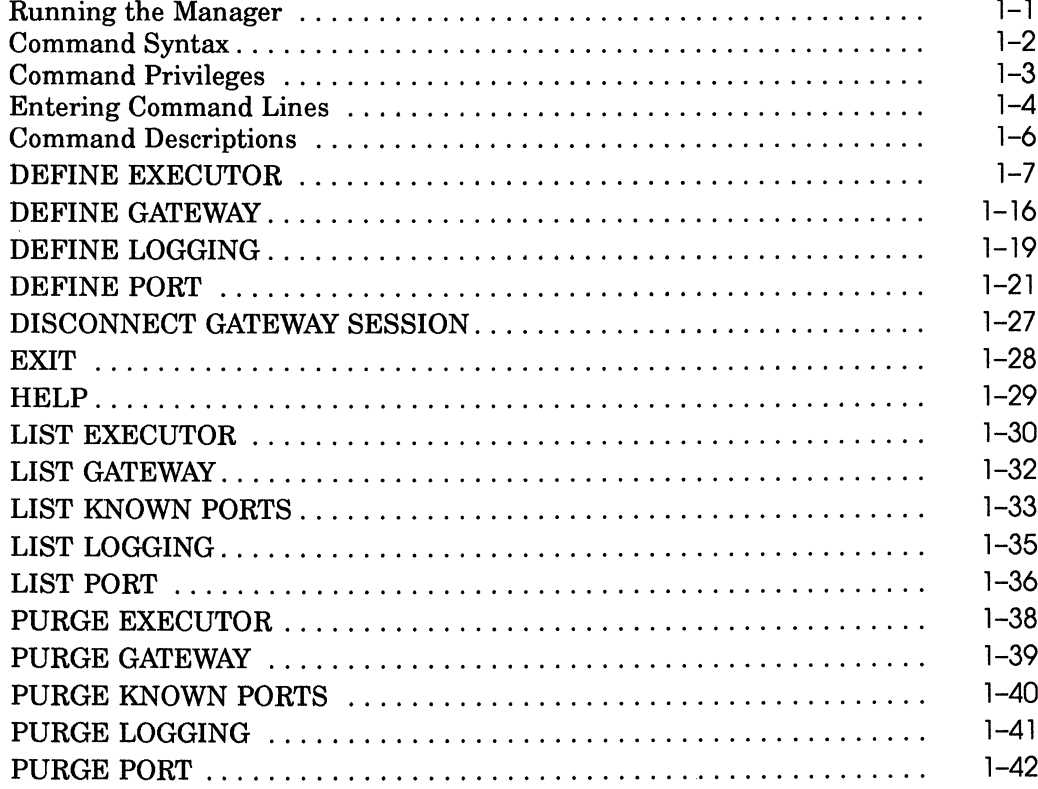

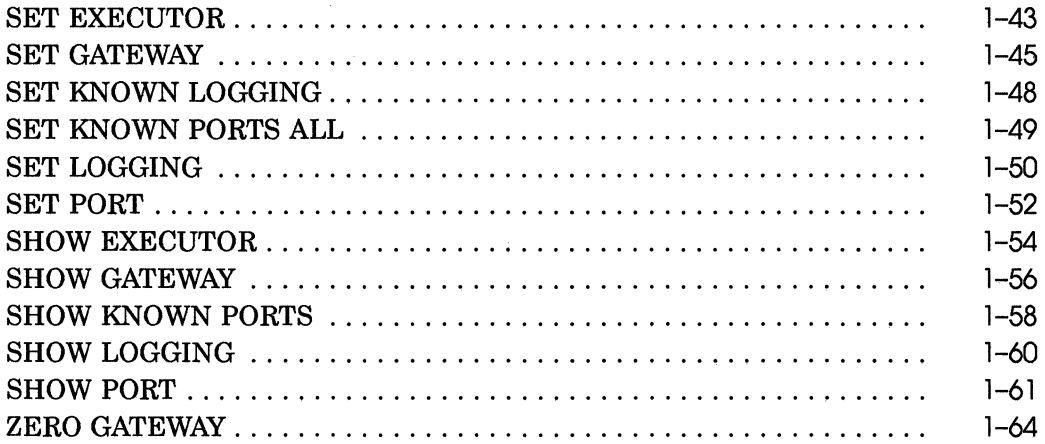

# 2 VAXshare Manager Commands

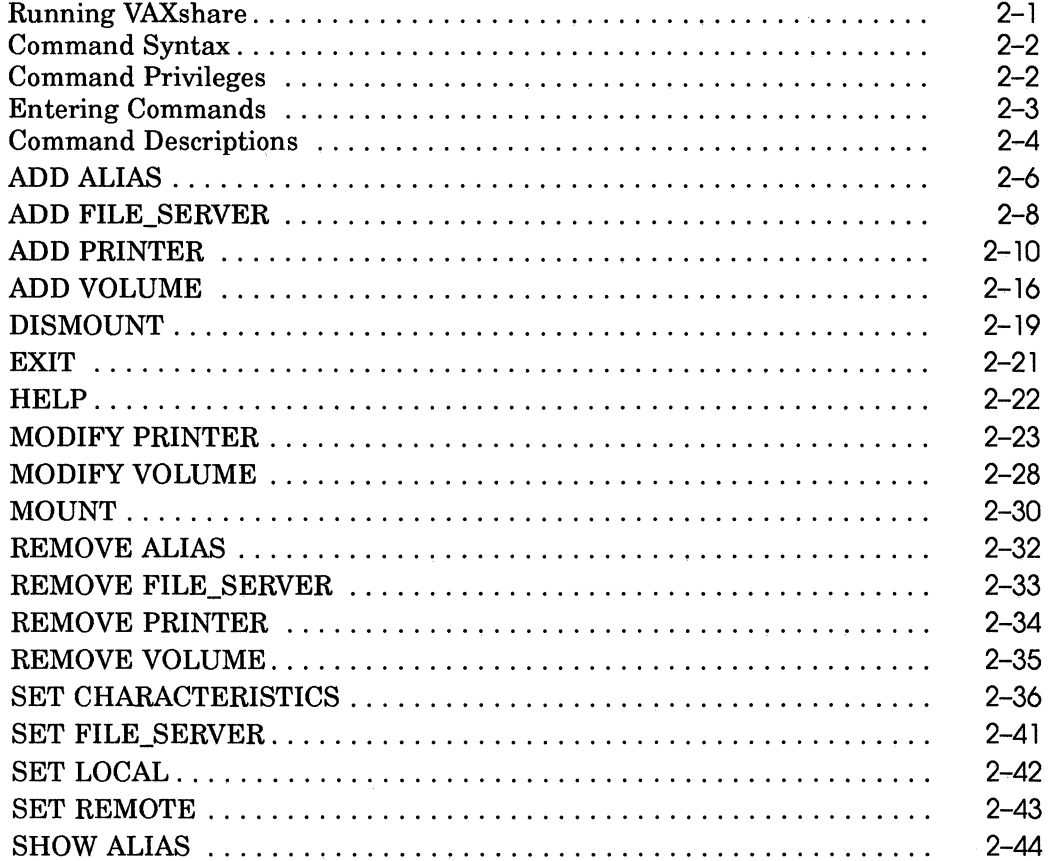

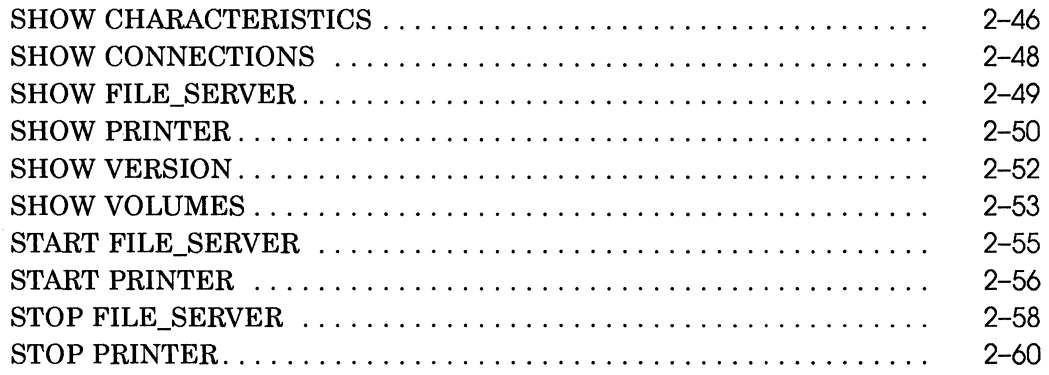

## **A Handling Character Strings in Commands**

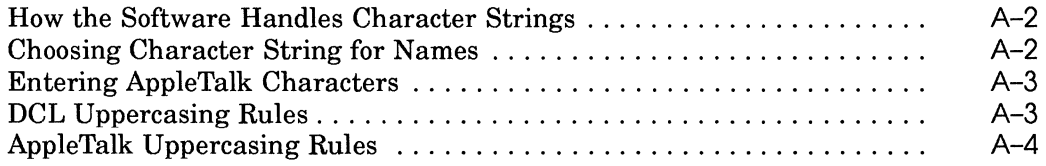

 $\alpha$ 

## **Glossary**

### **Index**

## **Figures**

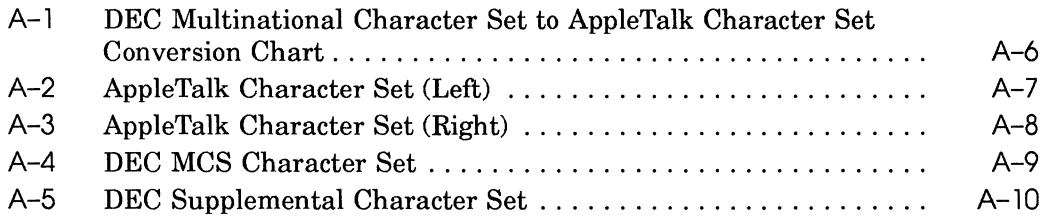

## **Tables**

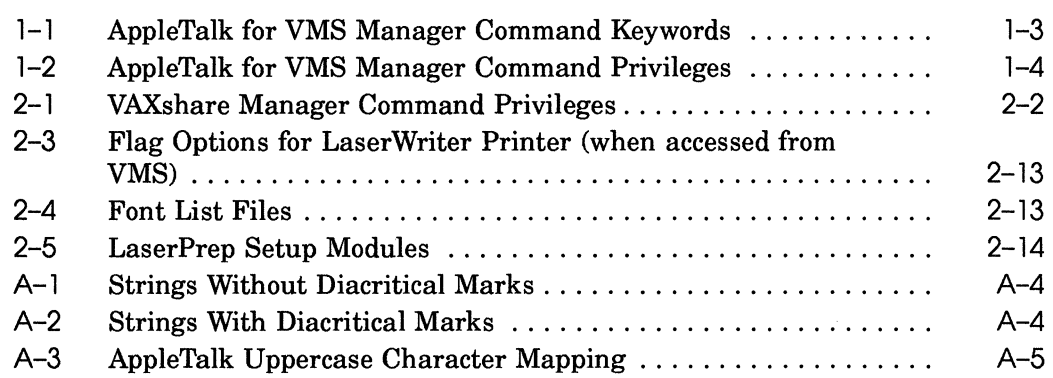

 $\binom{2}{k}$ 

# **Preface**

### **Manual Objectives**

This manual describes how to use AppleTalk for VMS Manager and VAXshare Manager commands. These commands are used to set up and manage AppleTalk for VMS, the AppleTalk/DECnet Transport Gateway, and VAXshare file and print services.

### **Intended Reader**

This manual is intended for system administrators of PATHWORKS software for Macintosh computers. To use this manual, you should:

- Be familiar with AppleTalk and DECnet network concepts.
- Be familiar with the VMS operating system.
- Read the *Introduction to the AppleTalk Network System.*
- Read the *System Administrator's Guide.*

### **Manual Organization**

The following table is a guide to the contents of this manual.

- Chapter 1 Introduces and describes AppleTalk for VMS Manager commands.
- Chapter 2 Introduces and describes VAXshare Manager commands.
- Appendix A Describes the handling of character strings in command lines.
- Glossary Provides information about new terms.

### **Associated Documentation**

For more information, read the other PATHWORKS for Macintosh computers system administrator documents:

- Release Notes (online)
- *Planning and Installation Guide*
- *Introduction to the AppleTalk Network System*
- *System Administrator's Guide*
- *MacTCP Administrator's Guide*

### **Conventions Used**

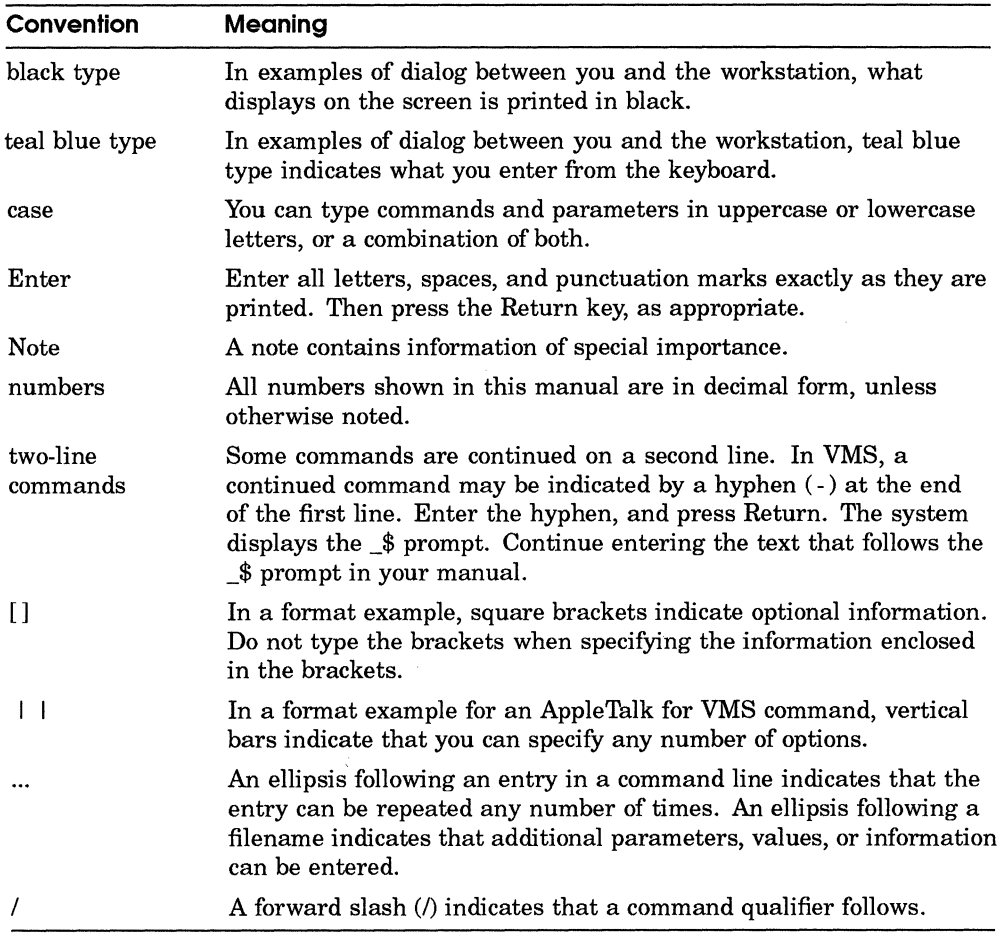

1

# **AppleTalk for VMS Manager Commands**

Use the AppleTalk for VMS Manager to set up and maintain AppleTalk for VMS and the AppleTalk/DECnet transport gateway.

This chapter describes:

- Running the Manager
- Command syntax
- Command privileges
- Entering command lines
- Command descriptions
- **Note** *The defaults provided with the product at installation are sufficient for most sites. Usually, you only need to adjust the parameters described in this chapter to tune the network for greater efficiency. Changes in the hardware configuration can also warrant changes in the AppleTalk for VMS configuration.*

For step-by-step procedures for managing AppleTalk for VMS and the gateway, see the *System Administrator's Guide.* 

### **Running the Manager**

To start the AppleTalk for VMS Manager (ATK\$MANAGER), enter (at the VMS prompt):

\$ RUN SYS\$SYSTEM:ATK\$MANAGER

The ATK\$MANAGER prompt is displayed.

To exit the manager, enter EXIT at the prompt.

ATK\$MANAGER> EXIT \$

### **Command Syntax**

AppleTalk for VMS Manager commands are similar in style to those provided by Digital's Network Control Program (NCP). They consist of three parts:

- A command keyword a verb that establishes a type of action, such as DEFINE, LIST, PURGE
- A component and sub-component keyword (if required) on which the command operates
- External parameters<sup>1</sup> that qualify the specified action, for example, setting the state of the gateway with the OFF parameter

The command line format looks like:

Command-keyword component [sub-component) parameter [parameter)

You use the command keywords to manage the following:

- **Executor**  the VAX node where the AppleTalk for VMS Manager software is installed and running
- **Gateway**  the device that links dissimilar networks, translating the protocols between them
- **Logging**  the process of recording network events
- **Port**  the portal from the AppleTalk for VMS node into the AppleTalk internet

The AppleTalk for VMS Manager commands allow you to place information in two different databases:

- **Permanent database**  parameters take effect after system reboots or with a shutdown and restart
- **Volatile database**  parameters are not saved after system reboots.

You use different commands depending on which type of database you need to affect. For example, use the DEFINE command verb to establish parameter values for the permanent database and the SET command for the volatile database. The SET command's parameters are usually used to tum components on and off.

 $<sup>1</sup>$  A parameter sets a database entry for the component.</sup>

Table 1-1 summarizes the command keywords.

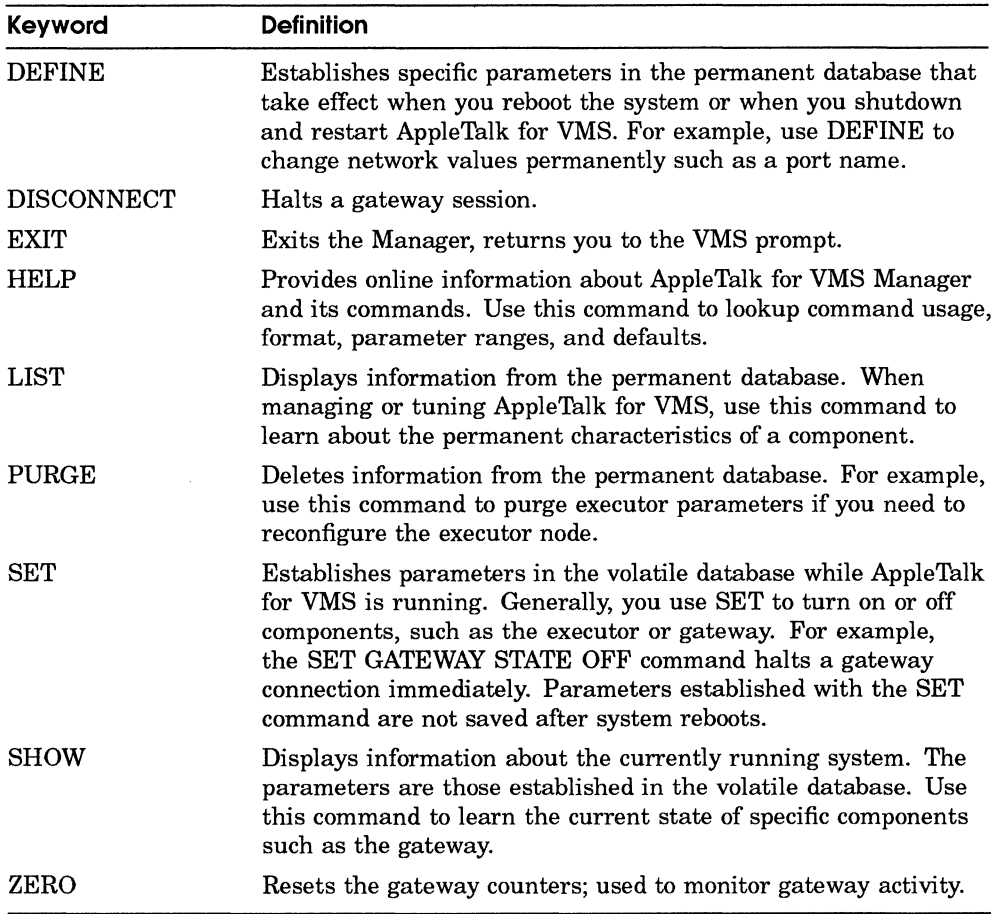

### **Table 1-1 AppleTalk for VMS Manager Command Keywords**

### **Command Privileges**

Some AppleTalk for VMS Manager commands require special VMS privileges. Additionally, some commands require access to the permanent database file, ATK\$CONFIGURATION.DAT, located in the SYS\$SYSTEM directory. By default, the AppleTalk for VMS software sets access to this file as S:RWED, O:RWED, G:R,W:R. This access can be changed by the system administrator.

Table 1-2 summarizes the privileges for AppleTalk for VMS Manager commands.

| Command             | <b>Privileges Required</b>                                                           |
|---------------------|--------------------------------------------------------------------------------------|
| DEFINE commands     | Read and write access to the permanent database file,<br>ATK\$CONFIGURATION.DAT      |
| DISCONNECT command  | <b>OPER</b>                                                                          |
| <b>EXIT</b>         | None                                                                                 |
| <b>HELP</b>         | None                                                                                 |
| LIST commands       | Read access to the permanent database file,<br>ATK\$CONFIGURATION.DAT                |
| PURGE commands      | Read and write access to the permanent database file.<br>ATK\$CONFIGURATION.DAT file |
| <b>SET EXECUTOR</b> | DETACH, CMKRNL, CMEXEC, OPER                                                         |
| SET commands        | <b>OPER</b>                                                                          |
| SHOW commands       | None                                                                                 |
| ZERO command        | <b>OPER</b>                                                                          |

**Table 1-2 AppleTalk for VMS Manager Command Privileges** 

### **Entering Command Lines**

Enter commands using any of the following methods:

- Interactively, one at a time, at the ATK\$MANAGER prompt
- Interactively, as a Digital Command Language (DCL) command file
- In VMS batch mode, as a DCL command file

This section provides guidelines for entering command lines at the ATK\$MANAGER prompt. Apply the same guidelines for entering commands in DCL command procedures.

**Note** *You can write DCL command procedures to combine a frequently used sequence of commands into a single command. If you write a command procedure, it is a good idea to write the full AppleTalk for VMS Manager command instead of an abbreviated version. For more information on DCL command procedures, consult the following books in the VMS documentation set:* 

- VMS DCL Concepts Manual
- Guide to Writing VMS Command Procedures

You can enter commands in either uppercase or lowercase letters. If a name, such as for a gateway or zone, contains a combination of uppercase and lowercase letters and spaces, use quotes to preserve the format and case. You can abbreviate commands using a minimum number of characters. For example, you can enter the command, DEFINE EXECUTOR STATE ON as:

DEF EX ST ON

If you do not type enough letters, the following message is displayed:

%ATK-E-AMBCOMMAN, Ambiguous command; supply more characters

If you get this message, retype the command using more letters.

For information on other messages you can receive, see the *System Administrator's Guide.* 

You can enter multiple parameters on a single command line without repeating the component. For example, enter:

DEFINE EXEC ROUTING STATE ON MAX BUFFERS 20 CACHE SIZE SMALL

To continue a long command to the next line, use a hyphen as the last character in the line.

If the first character in a line is an exclamation point ( !) the line is ignored by AppleTalk for VMS Manager as a comment line. Lines beginning with a exclamation point which follow a line terminated with a hyphen cause the command to be terminated.

Digital and AppleTalk character sets do not always have equal correspondence. If you are entering component names, refer to Appendix A for guidelines and character set charts.

### **Command Descriptions**

The following sections contain detailed descriptions of AppleTalk for VMS Manager commands. Each command description includes (if applicable):

- **•** Description
- Format
- Parameters
- **•** Restrictions
- $\blacksquare$  Example(s)

The AppleTalk for VMS Manager commands described are:

DEFINE EXECUTOR DEFINE GATEWAY DEFINE LOGGING DEFINE PORT DISCONNECT GATEWAY SESSION **EXIT** HELP LIST EXECUTOR LIST GATEWAY LIST KNOWN PORTS LIST LOGGING LIST PORT PURGE EXECUTOR PURGE GATEWAY PURGE KNOWN PORTS PURGE LOGGING PURGE PORT SET EXECUTOR SET GATEWAY SET KNOWN LOGGING SET KNOWN PORTS ALL SET LOGGING SET PORT SHOW EXECUTOR SHOW GATEWAY SHOW LOGGING SHOW KNOWN PORTS SHOW PORT ZERO GATEWAY

This command defines the characteristics of the executor in the permanent database. It also creates the executor node's entry in the database if it does not already exist. The executor is the node where AppleTalk for VMS is installed and running.

You can use some of the executor parameters to manage the operating characteristics of protocols, such as the AppleTalk Data Stream Protocol (ADSP) and the Name Binding Protocol (NBP). To use these parameters you need to know something about how protocols work and the programming requirements for these protocols. Other executor parameters affect the operating characteristics of routing, the System Information Responder, and socket availability.

**Note** *For more information on protocols, see the PATHWORKS for Macintosh programmer's documentation set available in a separate kit.* 

### **Format**

#### **DEFINE EXECUTOR**

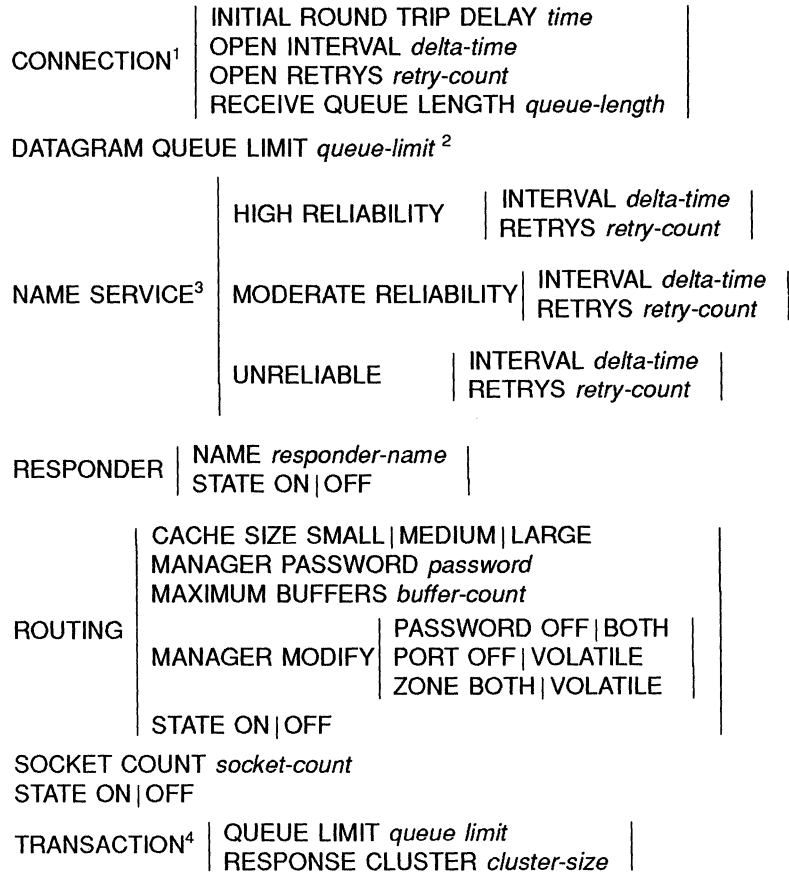

<sup>1</sup> These parameters apply to the AppleTalk Data Stream Protocol (ADSP).

<sup>2</sup> These parameters apply to the Datagram Delivery Protocol (DDP).

<sup>3</sup> These parameters apply to the Name Binding Protocol (NBP).

<sup>4</sup> These parameters apply to the AppleTalk Transaction Protocol (ATP).

### **Parameters**

### **CONNECTION INITIAL ROUND TRIP DELAY** time

Specifies the estimated time for and ADSP datagram to travel from this node to any other node in the internet, and back to this node. A **datagram** is a self-contained packet of data which carries its own routing information. Once you set a value for this parameter, the executor continually updates its own estimate to ensure that the connection is making most efficient use of the internet's bandwidth. The setting depends on the size of the internet and the bandwidth of the datalinks. The range is 250 to 960,000 milliseconds. The default is 1000 milliseconds (one second).

See Example 1.

**Note** *AppleTalk Data Stream Protocol (ADSP) is a connection-oriented protocol that provides reliable, full-duplex, byte-stream service between any two sockets in an AppleTalk internet. ADSP ensures sequential, duplicate-free delivery of data over its connections.* 

#### **CONNECTION OPEN INTERVAL delta-time**

Specifies how many milliseconds to wait between requests to open an ADSP connection. The range is 250 to 960,000 milliseconds. The default is 1000 milliseconds.

#### **CONNECTION OPEN RETRY\$** retry-count

Specifies how many times to retry a request to open an ADSP connection. The range is zero to 65,535. The default is 32.

See Example 1.

#### **CONNECTION RECEIVE QUEUE LENGTH** queue length

Specifies the size, in bytes, of an ADSP connection's receive queue. The memory used is allocated from nonpaged pool and charged to the byte count quota of the process when the connection is initiated. Nonpaged pool memory is a portion of physical memory on the VAX system used by VMS to perform its normal operations.The range is 573 to 32,767. The default is 4,096.

#### **DATAGRAM QUEUE LIMIT** queue-limit

Specifies how many unsolicited datagrams to buffer for each socket opened by an application. Datagrams received after the limit is reached are discarded and must be retransmitted from the originating node.

Note A *datagram consumes approximately* 740 *bytes of nonpaged pool memory. However, the process is only charged for the 600 bytes (approximately) of real data in the datagram. The process is charged byte count quota (BYTLM) equal to the value of this parameter multiplied by the size of each datagram (600 bytes). For example, if you set this parameter to* 3, *the amount of byte count quota charged to the process is approximately* 3 *times 600. The process is charged byte count quota when the socket is opened.* 

The range is zero to 32. The default is one.

Note *Datagram Delivery Protocol (DDP) is the protocol that provides for the end to end delivery of data within an AppleTalk internet.* 

#### NAME SERVICE parameters

Specifies the operating characteristics of each class of name service available with the Name Binding Protocol (NBP). **NBP** provides and maintains translation tables that maps device names to their corresponding network addresses. By specifying one of these parameters you are modifying the operating characteristics of a particular quality of the name service.

The three classes of name service are:

- HIGH RELIABILITY Specifies that the name service retrieves every possible name from the name service. However, even with this setting, there is a possibility of losing names.
- MODERATE RELIABILITY Specifies that the name service retrieves almost all names from the internet, but some may be missed. Most applications can use this parameter.
- UNRELIABLE Specifies a quick response to name lookup requests, but does not necessarily obtain all requested names. Applications that use this service do not need to retrieve all possible names. These applications often only need to obtain a few names quickly.

Define the operating characteristics of each of the NAME SERVICE classes using the INTERVAL and RETRYS parameters. Base the values on the internet size and the application's requirements. Specify INTERVAL in milliseconds with a number from 250 to 960,000. Specify RETRYS with a number from zero to 65,535.

The default values are:

- HIGH RELIABILITY
	- INTERVAL 500
	- RETRYS 16
- MODERATE RELIABILITY
	- INTERVAL 500
	- RETRYS 8
- UNRELIABLE
	- INTERVAL 250  $\sim$
	- RETRYS 0

See Example 2.

#### **RESPONDER NAME** responder-name

Specifies the name that the System Information Responder uses for the AppleTalk for VMS node. The Responder is an AppleTalk management tool that provides information about this AppleTalk node to network management software, such as Apple's Inter•Poll. The default is the DECnet nodename. If there is no DECnet node name, a null name ("") is used.

The name can be up to 32 characters long and is converted to the AppleTalk character set. Refer to Appendix A for more information on entering names.

See Example 5.

#### **RESPONDER STATE ON I OFF**

Establishes whether the Responder is started when the Executor is started. The default is ON.

#### **ROUTING CACHE SIZE SMALL I MEDIUM I LARGE**

Specifies the size of the cache used for routing table entries. The **Cache** is a form of quick access storage that holds the most frequently used portions of the routing table. Cache is allocated from nonpaged pool memory. Using this cache speeds up routing, since information contained in the cache can be accessed quicker than looking through the full routing table.

Specify SMALL for small to medium size AppleTalk internets. This is the default.

Specify MEDIUM for larger internets.

Specify LARGE for very large AppleTalk internets.

See Example 3.

#### **ROUTING MAXIMUM BUFFERS** butter-count

Specifies the maximum number of buffers that can be allocated for routing traffic between AppleTalk networks. These buffers are allocated from nonpaged pool memory as required to route AppleTalk datagrams. Setting this parameter limits the amount of memory consumed by the executor for routing purposes. The range is 32 to 1024. The default is 100.

#### **ROUTING STATE ON/OFF**

Establishes the state of routing.

ON specifies that the routing of AppleTalk packets through the internet is enabled.

OFF specifies that packets are not routed. The default is OFF.

See Example 3.

#### **ROUTING MANAGER PASSWORD** password

Establishes the password required to access the routing manager from the AppleTalk internet. The password is a string of up to eight characters and is converted to the AppleTalk character set. Refer to Appendix A for more information on handling password character strings.

#### **ROUTING MANAGER MODIFY PASSWORD OFF/BOTH**

Establishes whether the routing manager's password can be modified from the AppleTalk internet.

OFF specifies the routing manager cannot modify the routing manager password. This is the default.

BOTH specifies that the routing manager can change the password in both the volatile and permanent database.

#### **ROUTING MANAGER MODIFY PORT OFF / VOLATILE**

Establishes whether the routing manager can modify the state of ports.

OFF specifies that the routing manager cannot modify the state of ports.

VOLATILE specifies that the manager can modify the state but it only affects the volatile database.

#### **ROUTING MANAGER MODIFY ZONE BOTH I VOLATILE**

Establishes whether the routing manager can modify the primary port's zone entry.

BOTH specifies that the entry in both the volatile and permanent database are affected.

VOLATILE specifies that the entry in only the volatile database is affected.

#### **SOCKET COUNT** socket-count

Specifies how many sockets are available to applications and sessions for communication over AppleTalk. A **socket** is an endpoint of communication in an AppleTalk internet. Each socket has an identifying number (address) for directing traffic to it. The value of socket count also determines the number of AppleTalk nodes the VAX system acquires on the primary port.

**Note** *There are two pages of nonpaged pool memory consumed for every* 127 *sockets specified in the parameter. Each page is* 512 *bytes. The memory is consumed regardless of whether the socket is actually being used.* 

The range is 127 to 4064. The default is 127.

See Examples 3 and 6.

### **STATE ON I OFF**

Establishes whether the executor's state is ON or OFF.

ON specifies that the Executor starts when the permanent database information for the executor is copied into the volatile database with the SET EXECUTOR ALL command.

OFF specifies that the executor does not start when the information is copied into the volatile database.

#### **TRANSACTION QUEUE LIMIT** queue-limit

Defines the maximum number of unsolicited ATP transaction requests that can be queued for each transaction listener. A **transaction listener** listens for requests from other nodes on the network.

Setting this parameter assists slow applications by buffering unsolicited transaction requests until the application asks for the delivery of another transaction request. The range is zero to 32. The default is three. Specifying zero indicates that unsolicited transactions are not buffered.

See Example 4.

**Note** *AppleTalk Transaction Protocol (ATP) is an AppleTalk transport that provides loss-free transaction service between sockets.* 

#### **TRANSACTION RESPONSE CLUSTER** cluster-size

Specifies how many ATP transaction responses can be transmitted in one burst before the executor must wait for memory to be released by the datalink. A datalink is a communication path between adjacent nodes. The range is one to eight. The default is two.

See Example 4.

### **Restrictions**

DEFINE requires read and write access to the permanent database file ATK\$CONFIGURATION.DAT.

### **Examples**

 $\mathbf{I}$ 

2

ATK\$MANAGER> DEFINE EXECUTOR CONNECTION INITIAL ROUND TRIP - \_ATK\$MANAGER> DELAY 4000 OPEN RETRYS 36

This example raises the INITIAL ROUND TRIP DELAY parameter for a larger internet that has several routers.

Increasing the number for OPEN RETRYS can increase the likelihood that a connection opens in adverse circumstances such as router failures, or noisy datalinks.

To assure that a connection is made under adverse circumstances, such as congested traffic or router failures, specify a higher value for OPEN RETRYS.

ATK\$MANAGER> DEFINE EXECUTOR NAME SERVICE HIGH RELIABILITY - \_ATK\$MANAGER> INTERVAL 2000 RETRYS 16

This example defines the parameters for the high reliability class of name service for a large internet. The interval is changed to 2000 milliseconds to lengthen the time between lookup requests. The RETRY value is changed to specify the number of times to repeat the request.

ATK\$MANAGER>DEFINE EXECUTOR SOCKET COUNT 400 \_ATK\$MANAGER> ROUTING STATE ON CACHE SIZE LARGE

3

5

This example changes the cache size and the socket count. The cache size has been changed to improve routing on the internet. The socket count has been raised because of the large number of AppleTalk applications running on this node. The routing state has also been set to ON.

4 ATK\$MANAGER>DEFINE EXECUTOR TRANSACTION QUEUE LIMIT 7 - ATK\$MANAGER> TRANSACTION RESPONSE CLUSTER 4

> This example changes the transaction parameters. The queue limit of seven establishes that unsolicited transaction requests can be queued for each transaction listener. The RESPONSE CLUSTER parameter is raised to four to allow more transaction responses to be sent in a burst for each transaction request.

ATK\$MANAGER> DEFINE EXECUTOR - \_ATK\$MANAGER> RESPONDER NAME "Accounting VAX Building 10"

This example establishes the System Information Responder name for the executor node as "Accounting VAX Building 10".

6 ATK\$MANAGER> DEFINE EXECUTOR SOCKET COUNT 254

> This example doubles the socket count for the executor node. For each 127 sockets specified, the VAX system acquires one node on the primary port. In this example, the VAX system acquires two nodes. There are more sockets available when there are many AppleTalk users on the VAX.

### **DEFINE GATEWAY**

## **DEFINE GATEWAY**

This command defines the AppleTalk/DECnet gateway parameters in the permanent database.

### **Format**

#### **DEFINE GATEWAY**

APPLETALK NAME object BUFFER SIZE buffer-size MAXIMUM SESSIONS session-limit SESSION BUFFERS buffer-count STATE ON **IOFF** 

### **Parameters**

#### **APPLETALK NAME** object

Specifies the up to 32-character name for the gateway as it appears in the Macintosh Chooser. AppleTalk names consist of an object, type, and zone. Just specify the object (expressed in AppleTalk characters) when using this parameter.

Refer to Appendix A for information on handling characters in AppleTalk names. "DECnet on nodename" is the default AppleTalk name.

**Note** *The type field is assigned by the gateway and the zone field is derived from the zone of the primary port.* 

See Example 1.

#### **BUFFER SIZE** buffer-size

Specifies the size (in bytes) of the buffers the gateway can use for each active session. The buffer size consumes nonpaged pool memory. The range is one to 32,767 bytes. The default is 572.

See Example 2.

#### **MAXIMUM SESSIONS** session-limit

Specifies the maximum number of sessions that can be concurrently active through the gateway. A session is an established AppleTalk/DECnet

connection used for data transfers between an AppleTalk node and a DECnet node. The range is zero to 50. The default is 32.

See Example 3.

#### **SESSION BUFFERS** buffer-count

Specifies the maximum number of buffers the gateway uses for each active session. The buffer count value must be in the range one to four and is the number of receive buffers for each side (AppleTalk and DECnet) of an active session. The default is two.

See Example 2.

#### **STATE ON/OFF**

Specifies the state of the AppleTalk/DECnet gateway.

ON specifies that the gateway is started when you run the MSA\$STARTUP command file. The default is ON.

OFF specifies that the gateway is not started.

See Example 1.

### **Restrictions**

DEFINE GATEWAY requires read and write access to the permanent database file ATK\$CONFIGURATION.DAT.

### **Examples**

 $\mathbf{I}$ 

ATK\$MANAGER> DEFINE GATEWAY APPLETALK NAME "DECnet on Boston" - \_ATK\$MANAGER> STATE ON

This example specifies DECnet on Boston as the gateway's AppleTalk name and sets the state of the gateway to ON.

 $\overline{2}$ 

ATK\$MANAGER>DEFINE GATEWAY BUFFER SIZE 2288 SESSION BUFFERS 4

This example increases the buffer size the gateway uses to 2288 bytes. The result is greater efficiency for network applications which transfer large amounts of data. However, memory usage also increases.

The number of buffers for each session is set to four to accommodate the many messages that are transmitted across this particular network.

### **DEFINE GATEWAY**

3 ATK\$MANAGER> DEFINE GATEWAY MAXIMUM SESSIONS 50

This example raises the number of active sessions allowed through the gateway to 50 sessions. Increasing the number of sessions can increase CPU and memory usage on the gateway node.

# **DEFINE LOGGING**

This command modifies the characteristics for logging in the permanent database. Logging records significant network events in a file. These events are also displayed on the operator's console. This logging information is valuable when you are troubleshooting the network.

**Note** *If the state of the logging file is set to ON, each time you start up AppleTalk for VMS, a new log file is created automatically. Periodically, purge old versions of the logging file.* 

### **Format**

**DEFINE LOGGING** FILE

NAME file-spec STATE ON IOFF

### **Parameters**

### **FILE**

Specifies that you are setting information about the logging file. You must specify this parameter.

### **NAME** file-spec

Specifies a file name for the logging file. The default file name is ATK\$EVENT.LOG, which resides in the SYS\$MANAGER directory.

### **STATE ON | OFF**

Establishes, with ON or OFF, whether significant events are logged to a file. The default is ON.

### **Restrictions**

DEFINE requires read and write access to the permanent database file ATK\$CONFIGURATION.DAT.

### DEFINE LOGGING

### **Example**

ATK\$MANAGER> DEFINE LOGGING FILE NAME messages. log STATE ON

This example changes the logging name to MESSAGES. LOG in the default directory, SYS\$MANAGER.

## **DEFINE PORT**

This command modifies characteristics for a port in the permanent database. Use the port parameters to change the configuration for specific port, such as a zone name or network range.

You identify the port by entering either its name or device in the command line. If the port does not already exist in the database, this command adds it.

**Note** *Try to use the port's name to identify* it *since it is guaranteed to be unique. A device name may identify more than one port. For example, all DECnet tunnel ports have the same device name ("NET:'').* 

### **Format**

#### **DEFINE PORT**

AARP RECEIVE BUFFERS buffer-count CACHE SIZE SMALL I MEDIUM I LARGE DDP RECEIVE BUFFERS buffer-count DEFAULT ZONE zone-name DEVICE device-name NAME port-name NETWORK RANGE start end PARTNER node-spec PRIMARY ON IOFF ROUTING BUFFERS buffer-count ROUTING COST hop-count SEED ON **OFF** SEED ZONES  $({+} - {}$   $)$  "zone name 1"  $[{+} - {}$   $]$  "zone name 2", ...]) STATE ON | OFF ZONE zone-name

### **Parameters**

#### **AARP RECEIVE BUFFERS** buffer-count

Establishes the number of datalink buffers that can be allocated to receive address resolution requests. Address resolution is the translation of AppleTalk datalink node addresses to Ethernet physical datalink addresses. The range is one to 32. The default number of buffers is two. The size of each buffer is approximately 740 bytes. This parameter is only valid for Ethernet ports.

### **DEFINE PORT**

Note *AppleTalk Address Resolution Protocol (AARP) is the protocol that maps AppleTalk datalink addresses to Ethernet datalink addresses.* 

See Example 1.

#### CACHE SIZE SMALL | MEDIUM | LARGE

Specifies the size of cache to use for address resolution requests for this port. The cache is allocated from nonpaged pool memory. This parameter is only valid for Ethernet ports.

Specify SMALL for small to medium number of AppleTalk nodes on the Ethernet. This is the default.

Specify MEDIUM for larger numbers of AppleTalk nodes on the Ethernet.

Specify LARGE for very large number of AppleTalk nodes on the Ethernet.

See Example 1.

#### **DDP RECEIVE BUFFERS buffer-count**

Establishes the number of datalink buffers that are available for receiving datagrams on a port. The default is ten. The range is one to 32.

See Example 4.

#### DEFAULT ZONE zone-name

Sets the zone name of the default zone for the network. A zone is a conceptual way of organizing devices that makes it easier to locate network services. The default zone must be a member of the seed zone list. A seed zone list is a list of AppleTalk zone names that a router uses to establish the set of valid zone names for a network.

This parameter is required for seed ports on routing nodes and is only significant if the port's seed state is set to ON.

#### DEVICE device-name

Specifies the VAX hardware device to be associated with the port. Two types of devices are possible:

- Ethernet networks, such as XE, XQ, ES, and ET devices
- DECnet logical links (NET devices)

If you are setting up a DEC net tunnel, the device must be either "NET:" or null "". A DECnet tunnel is a DECnet logical link used to connect two or more geographically separate AppleTalk internet routers.

#### **NAME** port-name

Specifies the up to 32 character name used to identify the port. If the port already exists, the name is used to locate its entry in the permanent database. If the port does not exist, the name is used by ATK\$MANAGER to create a new entry in the database.

Port names are converted to the AppleTalk character set. Refer to Appendix A for information on handling characters in port names.

See Example 2.

#### **NETWORK RANGE** start end

Sets the network range to use for the Ethernet associated with the specified port. This parameter is required for seed ports on routing nodes and is recommended for the primary port on non-routing nodes. The default range is 65,280 to 65,534 (the AppleTalk startup range).

#### **PARTNER** node-spec

Sets the DECnet node that is designated as the partner in a DECnet tunnel. A partner is the DECnet node at the opposite end of the DECnet logical link. Use this parameter to set up a DECnet tunnel. The executor routing state must be set to ON for a DECnet tunnel to be started. If a PARTNER is specified, then the DEVICE parameter must be either null or "NET:".

#### **PRIMARY ON I OFF**

Specifies whether this is a primary port or not. The primary port is the port where all name registrations occur, and where the executor's node addresses are acquired.

ON specifies that the port is the primary port. It is recommended that the primary port on a routing node also be a seed port. There can be only one primary port for each system, and it must be associated with an Ethernet device. The default is ON.

OFF specifies that the port becomes a secondary port for the executor.

#### **ROUTING BUFFERS** buffer-count

Specifies the minimum number of buffers available to route datagrams through the port. The executor allocates at least this number of buffers to route datagrams out of the specified port and continues to allocate buffers until the number specified by the executor's ROUTING MAXIMUM BUFFERS parameter is reached. The range is one to 28. The default is 16. The size of each buffer is approximately 740 bytes. Use this parameter only for routing nodes, that is, the executor routing state must be set to ON.

### **DEFINE PORT**

See Example 3.

### **ROUTING COST** hop-count

Specifies the cost for routing datagrams through this port. The cost is defined in terms of hops. A **hop** is a count of the number of times a datagram has passed through a router.

By specifying a value greater than one, networks reachable through the port appear to be farther away and, therefore, more expensive to reach. Other routers may then choose alternative lower cost routes to reach the destination. The range is zero to 15. The default is one.

This parameter is used only for DECnet tunnels and is valid only when the executor routing state is set to ON.

**Note** *An AppleTalk node cannot reach a node more than* 15 *hops away.* 

See Example 3.

#### **SEED ON/OFF**

Specifies the seed state of the port.

ON specifies that the router acts as a seed router for the network. A seed router transmits identifying information about the network, including the network range, seed zone list, and default.

OFF specifies that the port is not a seed port for this network. The default is OFF.

This parameter is used only for Ethernet ports and only when routing is turned on.

**SEED ZONES**  $({+} - {})$  "zone name  $1"$  [ $,{+} - {}$   $|$   $*$  "zone name 2", ...]) Defines the seed zones for the network to which this port is connected. A **seed zone** is an AppleTalk zone name that a router uses to establish the set of valid zone names for a network.

Specify plus (+) to add seed zones. Specify minus (-) to remove zones from the list.

**If** the first name in the list does not have a sign, then the previous list of zones is replaced by the list specified in the parameter.

This parameter is used only for Ethernet ports and only when the seed state is set to ON.

See Example 5.

### **STATE ON I OFF**

Specifies the operational state of the port.

ON specifies that the port is started when the port information is loaded into the volatile database with a SET KNOWN PORTS command. The default is ON.

OFF specifies that the port is not started.

See Example 5.

#### **ZONE** zone-name

Specifies the zone name to use for the specified port. Specify a zone only for Ethernet primary ports. The name is the zone the VAX. node becomes a member of when AppleTalk for VMS is started.

If this port is a seed port, the zone name specified must be a member of the seed zone list for this port.

If you do not specify a zone name, or you use "\*", the VAX. system is placed in the default zone for the network attached to this port.

This parameter is only valid for primary ports.

### **Restrictions**

DEFINE requires read and write access to the permanent database file ATK\$CONFIGURATION.DAT.

### **Examples**

1

ATK\$MANAGER> DEFINE PORT DEVICE XQAO AARP RECEIVE BUFFERS 16 - \_ATK\$MANAGER> CACHE SIZE LARGE

This example raises the number of AARP receive buffers to 16. The result is more efficient processing of address resolution requests received from other nodes on the network.

The cache size is set to LARGE for the port. Since there are a large number of Macintosh computers attached to the same network as this port, increasing the cache size can improve the performance of the executor node.

### **DEFINE PORT**

 $\overline{2}$ ATK\$MANAGER> DEFINE PORT NAME "VAX2 PORT" PRIMARY OFF

> In this example, the system administrator is defining "VAX2 *PORT'* as a port. The PRIMARY parameter is set to OFF, which makes this port a secondary port for the executor.

ATK\$MANAGER> DEFINE PORT NAME "NY Tunnel" ROUTING COST 2 - \_ATK\$MANAGER> ROUTING BUFFERS 24

This example raises the routing cost and buffer count for the DECnet tunnel. Networks reachable through this port now appear to be farther away, and other routers may choose an alternate route to reach those networks.

Setting routing buffers to 24 increases routing performance through slow datalinks. More datagrams can be "stacked up" waiting to be transmitted through a slow datalink, such as a DECnet tunnel.

4 ATK\$MANAGER> DEFINE PORT DEVICE XQAO DDP RECEIVE BUFFERS 30

> In this example, the system administrator is using the VAX Ethernet device name to identify the port and changing the number of datagram receive buffers. Increasing the receive buffers prevents datagram loss and improves performance on ports with heavy data traffic.

5

3

ATK\$MANAGER> DEFINE PORT DEVICE XQAO SEED ZONES \_ATK\$MANAGER> (+ "Accounting Dept NY",+ "Manufacturing Group Boston") - \_ATK\$MANAGER> STATE ON

In this example the system administrator is adding two zones names for the network to which the port is connected. He has added to the zones to handle the new groups in New York and Boston. In this case, the seed state must be set to ON so that this port can transmit identifying information about the network.

# **DISCONNECT GATEWAY SESSION**

This command halts a specific gateway session.

### **Format**

**DISCONNECT GATEWAY SESSION** session-id

### **Parameters**

session-id

Specifies the identification number of the session to be stopped. Use the SHOW GATEWAY KNOWN SESSIONS command to determine the number. The number is in the "Session" column. You can specify the number without the leading zeros.

### **Restrictions**

This command requires the OPER privilege.

### **Example**

ATK\$MANAGER> SHOW GATEWAY KNOWN SESSIONS

Gateway Sessions as of 14-JUN-1990 16:02:39

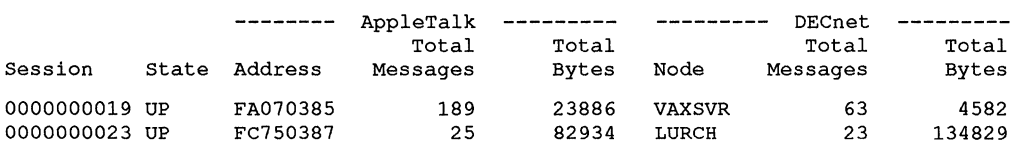

ATK\$MANAGER> DISCONNECT GATEWAY SESSION 19

The examples shows the system administrator using the SHOW GATEWAY KNOWN SESSIONS to determine the session identification number. Then the DISCONNECT GATEWAY SESSION command is used to halt session 19.
# **EXIT**

This command allows you to exit from the AppleTalk for VMS Manager.

×,

## **Format**

**EXIT** 

# **Example**

ATK\$MANAGER> EXIT \$

# **HELP**

This command provides online user level documentation for AppleTalk for VMS Manager commands. If you omit a topic on the HELP command line, the manager prompts you for a topic.

## **Format**

**HELP** [topic [sub-topic...]]

## **Parameters**

**topic**  Is a topic you need information on.

#### **sub-topic**

Is a sub-topic you need information on.

# **Example**

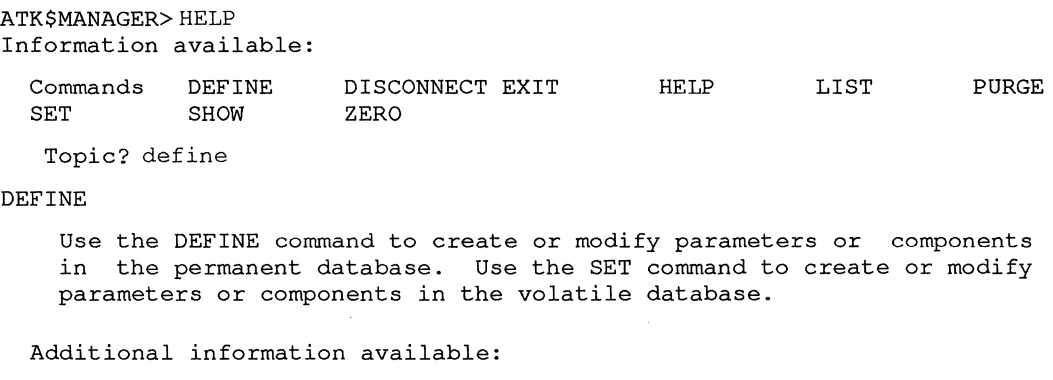

EXECUTOR GATEWAY LOGGING PORT

This is an example of the output for the HELP command.

# **LIST EXECUTOR**

# **LIST EXECUTOR**

This command displays the operating parameters and statistical information for the AppleTalk protocol stack.

The information displayed from the permanent database is:

- Executor's state
- Routing parameters
- Socket count
- Connection parameters
- **•** Transaction parameters
- **•** Datagram queue limit
- Responder parameters
- Name service parameters

### **Format**

**LIST EXECUTOR** 

### **Restrictions**

LIST requires read access to the permanent database file ATK\$CONFIGURATION.DAT.

### **Example**

ATK\$MANAGER> LIST EXECUTOR Executor Permanent Characteristics as of 22-JAN-1990 13:11:22 Executor state Routing: State Maximum buffers Cache size Manager modify pasword Manager modify zone Manager modify port Socket count Connection: Receive queue length Open retry count Open retry interval Initial round trip delay Transaction: Queue limit Response cluster Datagram queue limit Responder: State Name High reliability name service: Retry interval Retry count Moderate reliability name service: Retry interval Retry count Unreliable name service: Retry interval Retry count On On 100 Small Off Volatile Off 127 4096 32 1000 1000 3 2 1 On "CADVAX" 500 16 500 8 250 o

**This example shows sample output for the LIST EXECUTOR command.** 

**Suppose you need to change the values of the CONNECTION parameters. As system administrator, you can first check the permanent database values with LIST EXECUTOR, then modify the values with the DEFINE EXECUTOR command.** 

# **LIST GATEWAY**

# **LIST GATEWAY**

This command displays the following gateway information:

- State of the gateway, that is, ON or OFF.
- Name of the gateway for the AppleTalk network.
- Maximum number of active sessions allowed through the gateway.
- Number of buffers used for each session.
- Buffer size to use for each session.

### **Format**

**LIST GATEWAY** 

### **Restrictions**

LIST requires read access to the permanent database file ATK\$CONFIGURATION.DAT.

# **Example**

ATK\$MANAGER> LIST GATEWAY Gateway Permanent Characteristics as of 22-JAN-1990 13:11:52

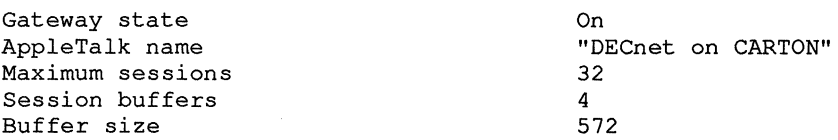

This examples shows sample output for the LIST GATEWAY command.

Suppose you need to change the values of the parameters for the gateway. As system administrator, you can first check the permanent database values with LIST GATEWAY, then modify the values with the DEFINE GATEWAY command.

# **LIST KNOWN PORTS**

This command displays the permanent characteristics for all ports:

- Name of the port
- Device associated with the port
- Type of port
- State of the port
- Seeding state of the port
- Network range assigned to the port
- Zone names for the port
- Partner name for the port
- AARP (AppleTalk Address Resolution Protocol) cache size
- **DDP** (Datagram Delivery Protocol) receive buffers
- Routing information
- Default zone name
- Seed zones for the port

### **Format**

#### **LIST KNOWN PORTS**

### **Restrictions**

LIST requires read access to the permanent database file ATK\$CONFIGURATION.DAT.

## **LIST KNOWN PORTS**

## **Example**

ATK\$MANAGER> LIST KNOWN PORTS Port Permanent Characteristics as of 10-SEP-1990 13:56:22 Port name "Primary" "XQAO" Device name Port type PRIMARY port Port state On Seeding state Off Network range 65280-65534 Zone name **"\*,, u ..**  Partner AARP cache size Small Preallocated AARP receive buffers 2 Preallocated DDP receive buffers 10 Routing buffers 16 Routing cost 1  $\cdots$ Default zone Number of seed zones o

This example shows sample output for the LIST KNOWN PORTS command.

As system administrator you may need to change the values of port parameters using DEFINE PORT, for example if nodes are being added to the internet. Use LIST KNOWN PORTS to determine the values in the permanent database.

# **LIST LOGGING**

This command displays the logging state and logging file name in the permanent database.

### **Format**

**UST LOGGING** 

### **Restrictions**

LIST requires read access to the permanent database file ATK\$CONFIGURATION.DAT.

## **Example**

ATK\$MANAGER> LIST LOGGING Event Logging Permanent Characteristics as of 12-DEC-1990 14:55:25 Logging state Logging file ON "SYS\$MANAGER:THISISIT.LOG"

> Use this command to determine whether logging is turned on and the logging file name. In this example, the system administrator can print out the THISISIT.LOG file and use the logging information for troubleshooting the network.

# **LIST PORT**

# LIST PORT

This command displays the following information for a specific port. You can use the port's name or device to locate its information.

**Note** Try to use the port's name to identify it since it is guaranteed to be unique. A *device name can identify more than one port. For example, all DECnet tunnel ports have the same device name ("NET:'').* 

- Name of the port
- Device associated with the port
- Seeding state of the port
- Network range assigned to the port
- Zone name for the port
- Partner name for the port
- AARP (AppleTalk Address Resolution Protocol) cache size
- DDP (Datagram Delivery Protocol) receive buffers
- Routing buffers
- Routing cost
- Default zone name for the Ethernet port
- Seed zones for the port

### **Format**

**LIST PORT** NAME port-name<br>DEVICE device-name

### **Parameters**

#### **NAME** port-name

Is the name of the port. Use quotation marks to preserve the case and spacing of multiple word port names.

 $\bigwedge$ 

#### **DEVICE** device-name

Is the name of the VAX device associated with the port.

### **Restrictions**

LIST requires read access to the permanent database file ATK\$CONFIGURATION.DAT.

# **Example**

ATK\$MANAGER> LIST PORT DEVICE XQAO Port Permanent Characteristics as of 22-JAN-1990 13:12:12 Port name Device name Port type Port state Seeding state Network range Zone name Partner AARP cache size Preallocated AARP receive buffers Preallocated DDP receive buffers Routing buffers Routing cost Default zone Number of seed zones Seed zone name Seed zone name Seed zone name "Building Ethernet" "XQAO" Primary port On On 1000-2000 "New Test Network" Small 2 10 16 1 "Test Zone 1" 3 "NEW Test Network" "Test Zone 1" "Test Zone 2"

> This example shows sample output for the LIST PORT command for the XQAO device.

# **PURGE EXECUTOR**

# **PURGE EXECUTOR**

This command deletes the parameters for the executor from the permanent database.

### **Format**

**PURGE EXECUTOR** 

### **Restrictions**

PURGE requires read and write access to the permanent database file ATK\$CONFIGURATION.DAT.

### **Example**

ATK\$MANAGER> PURGE EXECUTOR

This example deletes the executor's nodes parameters from the database.

# **PURGE GATEWAY**

# **PURGE GATEWAY**

This command deletes all gateway information from the permanent database.

### **Format**

**PURGE GATEWAY** 

## **Restrictions**

PURGE requires read and write access to the permanent database file ATK\$CONFIGURATION.DAT.

### **Example**

ATK\$MANAGER> PURGE GATEWAY

This example deletes all gateway information from the permanent database.

## **PURGE KNOWN PORTS**

# **PURGE KNOWN PORTS**

This command deletes permanent database information for all ports. Use this command if your network configuration changes or you need to reconfigure the network.

### **Format**

**PURGE KNOWN PORTS** 

### **Restrictions**

PURGE requires read and write access to the permanent database file ATK\$CONFIGURATION.DAT.

# **Example**

ATK\$MANAGER> PURGE KNOWN PORTS

This example deletes permanent database information for all ports.

Suppose you need to add ports and change the configuration of existing ports because of changes in the operation of the network. Use PURGE KNOWN PORTS to clear the permanent database of port information. Then use the DEFINE PORT command to change port parameters.

# **PURGE LOGGING**

This command removes the permanent database entry for logging. Use this command if you plan to redefine the logging file entry or reset it to the default value.

### **Format**

**PURGE LOGGING** 

### **Restrictions**

PURGE requires read and write access to the permanent database file ATK\$CONFIGURATION.DAT.

### **Example**

ATK\$MANAGER> PURGE LOGGING

This example deletes permanent database information for logging.

## **PURGE PORT**

# PURGE PORT

This command deletes port information from the permanent database file for a specific port. You can use the port's name or device to identify the port. Use this command to purge the port before reconfiguring or if you no longer need the port.

**Note** *Try to use the port's name to identify it since it is guaranteed to be unique. A device name can identify more than one port. For example, all DECnet tunnel ports have the same device name ("NET:").* 

### **Format**

**PURGE PORT** | NAME port-name DEVICE device-name

### **Parameters**

**NAME** port-name Is the name of the port.

**DEVICE** device-name Is the name for the Ethernet or NET device name.

### **Restrictions**

PURGE requires read and write access to the permanent database file ATK\$CONFIGURATION.DAT.

### **Example**

ATK\$MANAGER> PURGE PORT DEVICE XQAO:

In this example, the system administrator created the port with the device name XQAO: in the permanent database and now does not need it. The PURGE PORT command deletes the port.

# **SET EXECUTOR**

This command modifies the parameters for the executor in the permanent database.

### **Format**

**SET EXECUTOR**  $\Big|\stackrel{\mathsf{ALL}}{\mathsf{STATE}}$  ON  $\big|\mathsf{OFF}\Big|$ 

### **Parameters**

#### *ALL*

Copies all executor parameters from the permanent database into the volatile database.

See Example 1.

#### **STATE ON | OFF**

Defines the state of the AppleTalk protocol stack.

ON specifies the AppleTalk protocol stack is started if it is not already operating.

OFF specifies network operations are halted. If there are any applications using AppleTalk for VMS, operations are not halted. Refer to the *System Administrator's Guide* for more information on shutting down PATHWORKS for Macintosh components.

See Examples 1 and 2.

### **Restrictions**

If you specify ALL, DETACH, CMKRNL, CMEXEC, OPER privileges, and read access to the database file ATK\$CONFIGURATION.DAT are required.

## **SET EXECUTOR**

# **Examples**

 $\mathbf{I}$ ATK\$MANAGER>SET EXECUTOR ALL STATE ON

> This example starts AppleTalk for VMS protocol stack using parameters in the permanent database and sets the state of the executor to ON.

#### 2 ATK\$MANAGER> SET EXECUTOR STATE OFF

Suppose you want to shutdown the AppleTalk for VMS protocol stack. You can use the command format in this example, but if any applications are running, you receive the following message:

> %ATK-E-ERREXERST, Unable to execute request -ATK-F-APPARECON, Applications are connected, the protocol stack cannot be shutdown

If this happens, refer to the *System Administrator's Guide* for a complete shutdown procedure.

## SET GATEWAY

# **SET GATEWAY**

This command changes the volatile database parameters for the AppleTalklDECnet gateway. Use this command to override temporarily characteristics that are established by the DEFINE GATEWAY command.

### **Format**

#### **SET GATEWAY**

ALL

APPLETALK NAME object BUFFER SIZE buffer-size MAXIMUM SESSIONS session-limit SESSION BUFFERS buffer-count STATE ON *I* OFF I SHUT

### **Parameters**

#### **ALL**

Specifies that all operating parameters for the gateway are to be copied from the gateway's record in the permanent database.

#### **APPLETALK NAME** object

Specifies the up to 32-character name for the gateway as it appears in the Macintosh Chooser. AppleTalk names consist of an object, type, and zone. Just specify the object (expressed in AppleTalk characters) when using this parameter.

Refer to the Appendix A for information on handling characters in AppleTalk names. "DECnet on nodename" is the default AppleTalk name.

**Note** *The type field is assigned by the gateway and the zone field is the zone of the primary port.* 

See Example 2.

# SET GATEWAY

#### **BUFFER SIZE** buffer-size

Specifies the size (in bytes) of the buffers the gateway can use for each active session. The gateway buffers consume nonpaged pool memory. The range is one to 32,768 bytes. The default is 572.

See Example 1.

#### **MAXIMUM SESSIONS** session-limit

Specifies the maximum number of sessions that can be established through the gateway. Attempts by nodes on either side of the gateway to establish a session with a node on the other side are be denied by the gateway once the value for this parameter is reached. The range is 0 to 50. The default is 32.

#### **SESSION BUFFERS** buffer-count

Specifies the number of buffers the gateway can use for each subsequent session. The value of the buffer count must be in the range one to four and is actually the number of buffers on each side (AppleTalk and DECnet) of an active session. The default is two.

**Note** *The amount of memory used for each session depends on the ADSP receive queue length and the size and number of buffers. The default ADSP receive queue length is 4,096 bytes.* 

See Example 1.

#### **STATE ON / OFF/SHUT**

Specifies the state of the AppleTalk/DECnet gateway.

ON specifies that the AppleTalk/DECnet gateway is started.

OFF specifies that the gateway is halted, immediately breaking all active sessions established through the gateway.

SHUT disallows any additional sessions but does allow current sessions to remain active. After all existing sessions terminate, the gateway transitions to the OFF state.

### **Restrictions**

If ALL is specified, read access to the database file ATK\$CONFIGURATION.DAT is required.

## **Examples**

 $\mathbf{I}$ 

ATK \$ MANAGER> SET GATEWAY BUFFER SIZE 1024 SESS BUFFERS 3

This command sets the buffer size and the number of session buffers for the current gateway session. Increasing the size and number of session buffers may improve the performance of applications which use the gateway if they send and receive many large messages. Increasing these parameters, however, increases the amount of nonpaged pool memory used by the gateway.

2 ATK\$MANAGER> SET GATEWAY APPLETALK NAME "Lost Horizon"

> This command sets the AppleTalk name for the gateway. The system administrator is specifying a name that makes this gateway viewable from a Macintosh computer. The user can see the name "Lost Horizon" in the Chooser list.

## **SET KNOWN LOGGING**

# **SET KNOWN LOGGING**

This command establishes the operating characteristics of event logging when the protocol stack is started up.

**Note** *When you start AppleTalk for VMS with the MSA\$STARTUP command file, this command is run automatically.* 

### **Format**

**SET KNOWN LOGGING** ALL

### **Parameter**

#### *ALL*

Specifies that all operating parameters related to event logging are copied from the permanent database to the volatile database. You must specify this parameter.

### **Restrictions**

Read access to the ATK\$CONFIGURATION.DAT file is required.

### **Example**

ATK\$MANAGER> SET KNOWN LOGGING ALL

In this example, the system administrator is starting logging file operation manually. All operating characteristics related to event logging are copied from the permanent database.

# **SET KNOWN PORTS ALL**

This command copies all information relating to ports from the permanent database to the volatile database. If any ports are set to ON, then those ports are activated.

Typically, you use this command when you are starting up the protocol stack. When you run the MSA\$STARTUP command procedure, this command is run automatically.

### **Format**

**SET KNOWN PORTS ALL** 

### **Restrictions**

Read access to the database file ATK\$CONFIGURATION.DAT is required.

### **Example**

ATK\$MANAGER>SET KNOWN PORTS ALL

**In** this example, the system administrator is setting the ports manually. All ports configured with state ON in the permament database are started.

# **SET LOGGING**

This command establishes the operating characteristics of event logging. Use this command to override temporarily logging characteristics that are established by the DEFINE LOGGING command.

### **Format**

```
seT LOGGING FILE
```
| NAME *file-spec*<br>| STATE ON | OFF

### **Parameters**

#### **FILE**

Specifies that you are setting information about the logging file.

#### **NAME** file-spec

Changes the volatile database entry for the log file name. The default file name is SYS\$MANAGER:ATK\$EVENT.LOG.

See Example 1.

#### **STATE ON I OFF**

Establishes, with ON or OFF, whether significant events are logged to a file. The default is ON.

See Example 2.

### **Restrictions**

The command requires the OPER privilege.

## **Examples**

1

ATK\$MANAGER> SET LOGGING FILE NAME network007 file.log

This example sets the logging file name for the current session.

# SET LOGGING

2 ATK\$MANAGER> SET LOGGING FILE STATE ON

> This example causes the executor to open a new logging file and log AppleTalk events to that file.

# **SET PORT**

# SET PORT

This command establishes a specified port's operational state for the current session. Use this command to override temporarily the state established by the DEFINE PORT command. Use the port's name or device to locate the correct port.

**Note** Try to use the port's name to identify it since it is guaranteed to be unique. A *device name can identify more than one port. For example, all DECnet tunnel ports have the same device name ("NET:").* 

### **Format**

**SET PORT** | DEVICE device-name NAME port-name STATE state

### **Parameters**

**DEVICE** device-name The Ethernet or DECnet device name for the port.

See Example 2.

**NAME** port name The name used to identify the port.

See Example 1.

**STATE** state Specifies the state of the port.

ON specifies that the port is started.

OFF specifies that all operations on the port are immediately halted. For example, if you have three ports currently operational and you do not need the second port anymore, you can set that port's state to OFF.

See Example 1.

## **Restrictions**

This command requires the OPER privilege.

### **Examples**

 $\mathbf{I}$ ATK\$MANAGER> SET PORT NAME PRIMARY STATE OFF

> This example uses the NAME parameter to locate the port and sets that port's state to OFF since it is no longer needed.

2 ATK\$MANAGER> SET PORT DEVICE XQBO: STATE ON

This example uses the port device to identify the port and turns the port ON.

# **SHOW EXECUTOR**

# **SHOW EXECUTOR**

This command displays the following current operating parameters and statistics for the AppleTalk protocol stack:

- Executor's state
- Internet router's state
- Socket count
- Routing cache size
- Routing maximum buffers
- Connection parameters
- **•** Transaction parameters
- Datagram queue limit
- Responder state and name
- **•** Name service parameters

## **Format**

**SHOW EXECUTOR** 

### **Example**

ATK\$MANAGER> SHOW EXECUTOR Executor Volatile Characteristics as of 14-FEB-1990 13:54:13 Executor state Routing state Socket count Routing cache size Routing maximum buffers Connection: Receive queue length Open retry count Open retry interval Initial round trip delay Transaction: Queue limit Response cluster Datagram queue limit Responder: State Name High reliability name service: Retry interval Retry count Moderate reliability name service: Retry interval Retry count Unreliable name service: Retry interval Retry count On Off 127 Small 100 4096 32 250 1000 1 2 1 On "AppleTalk on Boston" 500 16 250 8 250 o

> This example shows sample output for the executor's current statistics and parameter settings.

## **SHOW GATEWAY**

# **SHOW GATEWAY**

This command displays the following current operating information and statistics for the AppleTalk/DECnet gateway:

- State of the gateway
- Gateway's name for the AppleTalk network
- Maximum number of sessions allowed through the gateway
- Number of buffers allocated for each session
- Session buffer size
- Address
- Total number of messages (packets) processed by the gateway
- Total number of bytes processed by the gateway
- Total number of sessions established through the gateway
- Current number of active sessions
- Numbers of seconds since counters last zeroed

### **Format**

**SHOW GATEWAY** 

KNOWN SESSIONS SESSION *session-id* 

### **Parameters**

#### **KNOWN SESSIONS**

Displays gateway information for all known gateway sessions.

See Example 2.

#### **SESSION** session-id

Displays gateway characteristics for the specified session. Use this parameters when you need information only for a particular session. Use the SHOW GATEWAY KNOWN SESSIONS command to determine the session number.

## **Examples**

 $\mathbf{1}$ 

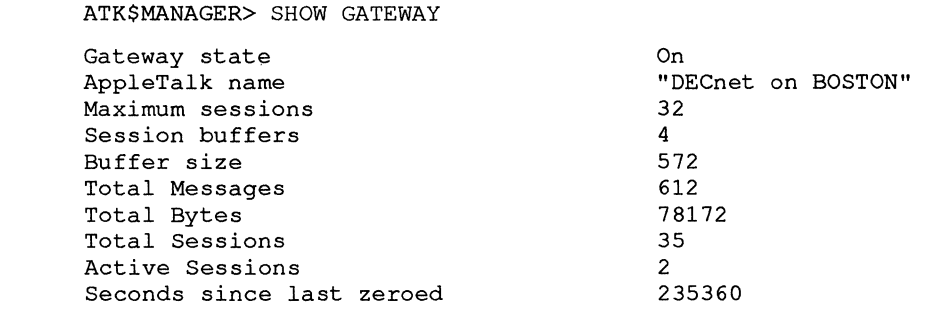

This example shows the current operating information for the gateway, DECnet on BOSTON.

2 ATK\$MANAGER> SHOW GATEWAY KNOWN SESSIONS

Gateway Sessions as of 13-JUN-1990 16:02:39

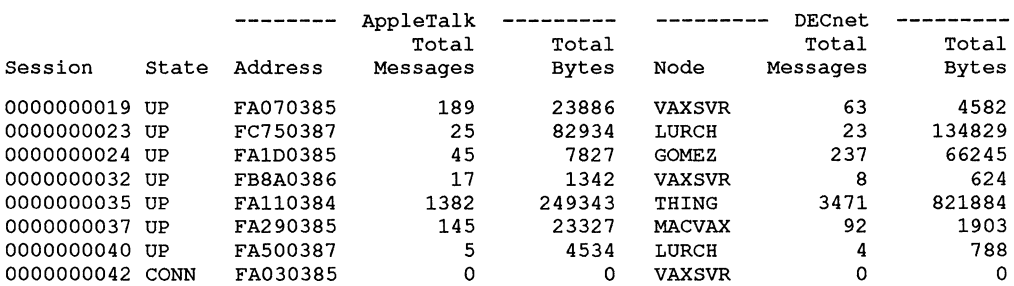

This example shows sample output for the SHOW GATEWAY KNOWN SESSIONS command.

## **SHOW KNOWN PORTS**

# **SHOW KNOWN PORTS**

This command displays the following information about the ports on the currently running system. This information includes parameters established with the SET PORT command.

- Name of the port
- Hardware device associated with the port
- Type of port
- State of the port
- Seeding state of the port
- Network range assigned to the port
- Zone names for the port, including the default zone for Ethernet ports
- Partner information for DECnet tunnels
- AppleTalk Address Resolution Protocol (AARP) information
- Routing information
- Seed zone information

### **Format**

#### **SHOW KNOWN PORTS**

### **SHOW KNOWN PORTS**

### **Example**

ATK\$MANAGER>SHOW KNOWN PORTS Port Volatile Characteristics as of 22-JAN-1990 13:12:25 Por:t name Device name Port type Port state Seeding state Network range Zone name Partner AARP cache size Preallocated AARP receive buffers Preallocated DDP receive buffers Routing buffers Routing cost Default zone Number of seed zones Seed zone name Seed zone name Seed zone name Port name Device name Port type Port state Seeding state Network range Zone name Partner AARP cache size Preallocated AARP receive buffers Preallocated DDP receive buffers Routing buffers Routing cost Default zone Number of seed zones Seed zone name "Building Ethernet" "XQAO" Primary port On On 1900-1907 "Engineering" Small 2 10 16 1 "Marketing" 3 "Engineering" "Marketing" "Manufacturing" "Test Ethernet" "XQBO" Secondary port On On 1908-1911 "Test Network" **"r',-** Small 2 10 16 1 "Test Network" 1 "Test Network"

> **This example shows information about the ports, "Building Ethernet" and "Test Ethernet" on the currently running system.**

## **SHOW LOGGING**

# **SHOW LOGGING**

This command displays the logging state and logging file name in the volatile database.

### **Format**

**SHOW LOGGING** 

## **Example**

ATK\$MANAGER> SHOW LOGGING Event Logging Volatile Characteristics as of 1-JAN-1999 15:07:20

Logging state Logging file

Off "SYS\$SYSROOT:[SYSMGRjATK\$EVENT.LOG;"

This example shows sample output for the SHOW LOGGING command.

# SHOW PORT

This command displays the following current operating characteristics for a specific port. You can use the port's name or device to identify the port.

- **Note** *Try to use the port's name to identify it since it is guaranteed to be unique. A device name may be duplicated in more than one port. For example, all DECnet tunnel ports have the same device name ("NET:'').* 
	- **•** Name of the port
	- Hardware device associated with the port
	- Type of port
	- State of the port
	- Seeding state of the port
	- Network range assigned to the port
	- Partner information
	- AARP cache size
	- AARP receive buffers
	- DDP receive buffers
	- Routing information
	- Default zone
	- Number of seed zones
	- Zone name for the port

## **Format**

**SHOW PORT** | DEVICE device-name NAME port-name

### SHOW PORT

### **Parameters**

#### **DEVICE device-name**

**The Ethernet or DECnet device name for the port.** 

**See Example 2.** 

#### **NAME port-name**

**The name of the port.** 

**See Example 1.** 

### **Examples**

 $\mathbf{I}$ 

ATK\$MANAGER> SHOW PORT NAME "Test Network"

Port Volatile Characteristics as of 13-JUN-1990 15:37:55

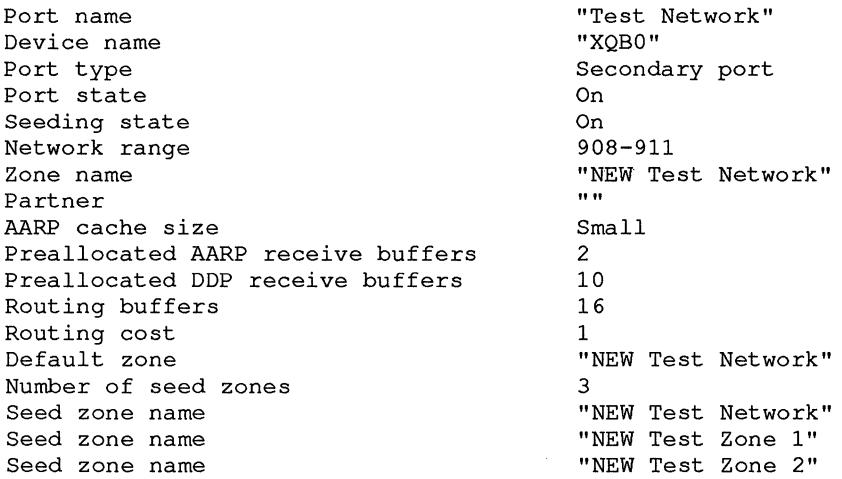

**This example shows the current characteristics for port "Test Network" using the NAME parameter to locate the port's information.** 

ATK\$MANAGER> SHOW PORT DEVICE XOBO: Port Volatile Characteristics as of 13-JUN-1990 15:37:55 Port name Device name Port type Port state Seeding state Network range Zone name Partner AARP cache size Preallocated AARP receive buffers Preallocated DDP receive buffers Routing buffers Routing cost Default zone Number of seed zones Seed zone name Seed zone name Seed zone name "Test Network" "XQBO" Secondary port On On 908-911 "NEW Test Network" Small 2 10 16 1 "NEW Test Network" 3 "NEW Test Network" "NEW Test Zone I" "NEW Test Zone 2"

2

This example shows the current characteristics for port 'Test Network" using the DEVICE parameter to locate the port's information.
# **ZERO GATEWAY**

# **ZERO GATEWAY**

This command resets the gateway's counters to zero. Use this command to monitor gateway activity.

The following counters are reset with this command:

- Total messages
- **u** Total bytes
- Seconds since last zeroed (only when specifying the command without parameters)

Entering ZERO GATEWAY without parameters clears the cumulative counters and does not affect active sessions. Use this command when you do not need the data from previous sessions.

## **Format**

**ZERO GATEWAY** 

KNOWN SESSIONS SESSION *session-id* 

### **Parameters**

#### **KNOWN SESSIONS**

Sets the session counters to zero for all active sessions.

#### **SESSION** session-id

Sets the counters to zero for a specific gateway session. Use the SHOW GATEWAY KNOWN SESSIONS command to determine the session number.

# **ZERO GATEWAY**

## **Restrictions**

This command requires the OPER privilege.

# **Example**

ATK\$MANAGER>ZERO GATEWAY SESSION 201

This example sets a specific session's counters to zero.

 $\frac{Z}{N}$ 

# **VAXshare Manager Commands**

Use the VAXshare Manager to set up and maintain file and printer services.

This chapter covers:

- Running VAXshare Manager
- Command syntax
- Entering commands
- Command descriptions

For detailed descriptions of the procedures involved in using the VAXshare Manager see the *System Administrator's Guide.* 

### **Running VAXshare**

VAXshare software provides a command line interface that allows you to start, stop, examine, and control VAXshare services from anywhere on the network.

To start the VAXshare Manager, enter:

\$ ADMINISTER/MSA

The VAXshare prompt displays as follows:

MSA\$MANAGER>

You enter all VAXshare file and print server commands at the MSA\$MANAGER prompt. To exit VAXshare, enter EXIT at the prompt.

# **Command Syntax**

VAXshare commands consist of:

- A command verb
- An entity on which the command operates
- One or more parameters that qualify the specified action
- One or more qualifiers that further qualify the action

The command line format looks like:

Command-verb entity parameter [parameter] /qualifier [/qualifier]

Note that qualifiers must be preceeded by a slash  $(7)$ .

### **Command Privileges**

Most VAXshare commands require the VMS OPER and/or SYSPRV privilege. SYSPRV allows you complete access to system-wide operations. For example, a person with SYSPRV privilege can read and delete any user account or file. OPER privilege allows you access to fewer operations.

Some commands can be used without special privileges. For example, the EXIT and HELP commands are available to any user who has access to the VAX account where VAXshare Manager is installed and running. Table 2-1 summarizes the privileges required for VAXshare Manager commands.

| Command               | <b>Privileges Required</b>                                                                    |
|-----------------------|-----------------------------------------------------------------------------------------------|
| <b>ADD ALIAS</b>      | OPER or SYSPRV, or that you are logged in on the<br>account that has the alias assigned to it |
| ADD FILE_SERVER       | <b>SYSPRV</b>                                                                                 |
| ADD PRINTER           | <b>SYSPRV</b>                                                                                 |
| ADD VOLUME            | <b>SYSPRV</b>                                                                                 |
| <b>DISMOUNT</b>       | OPER or SYSPRV, or UIC ownership to the volume's<br>root directory                            |
| EXIT, HELP            | None                                                                                          |
| <b>MODIFY PRINTER</b> | <b>SYSPRV</b>                                                                                 |
| MODIFY VOLUME         | SYSPRV or UIC ownership to the volume's root<br>directory                                     |
|                       | (continued on next page)                                                                      |

Table 2-1 VAXshare Manager Command Privileges

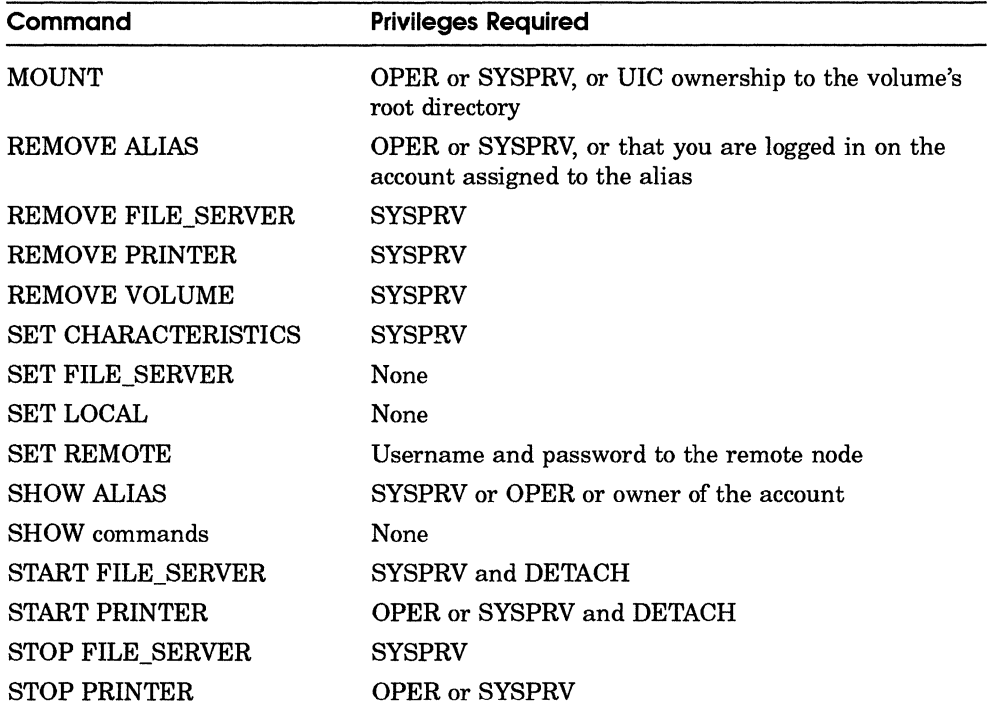

#### **Table 2-1 (Cont.) VAXshare Manager Command Privileges**

For more information on VMS privileges, see the *Guide to Setting Up a VMS System* manual.

### **Entering Commands**

You can enter commands in either uppercase or lowercase letters. If a name, such as for a file server, contains a combination of upper and lowercase letters and spaces, use quotes to preserve the format and case. You can abbreviate commands using a minimum number of characters. For example, you can enter the command SET CHARACTERISTICS as:

SET CHAR

If you do not type enough letters, the following message displays:

%CLI-W-AVERB Ambiguous command verb - supply more characters

If you get this message, retype the command using more letters.

For information on other messages you can receive, see the *System Administrator's Guide.* 

In addition, you can enter commands at the DCL command line. For example:

\$ ADMINISTER/MSA SHOW FILE SERVER

Digital and AppleTalk character sets do not always have equal correspondence. If you are entering component names in a command line, refer to Appendix A for guidelines and character set charts.

### **Command Descriptions**

The commands in the next sections are listed alphabetically. Each command description includes (if applicable):

- **•** Description
- Format
- Parameters
- Restrictions
- Qualifiers
- $\blacksquare$  Example(s)

The VAXshare Manager commands described are:

ADD ALIAS ADD FILE\_SERVER ADD PRINTER ADD VOLUME DISMOUNT **EXIT** HELP MODIFY PRINTER MODIFY VOLUME **MOUNT** REMOVE ALIAS REMOVE FILE\_SERVER REMOVE PRINTER REMOVE VOLUME SET CHARACTERISTICS SET FILE\_SERVER SET LOCAL SET REMOTE SHOW ALIAS SHOW CHARACTERISTICS SHOW CONNECTIONS SHOW FILE\_SERVER SHOW PRINTER SHOW VERSION

SHOW VOLUME START FILE\_SERVER START PRINTER STOP FILE\_SERVER STOP PRINTER

 $\alpha$ 

# ADD ALIAS

This command maps Macintosh Chooser user names to VMS user names. It allows a user to access VAXshare using their Macintosh Chooser user name instead of their VMS account name.

The Chooser is a Macintosh desk accessory that lets you select devices, such as printers and file server volumes.

### **Format**

ADD ALIAS Chooser-username VMS-username

### **Parameters**

#### Chooser-username

The 1- to 32-character Macintosh Chooser user name. The name must be unique among all Macintosh Chooser names within the same Appletalk zone.

Use any character, except the following:

null  $(00) = \approx : \mathbb{R}$ 

If the name contains a combination of uppercase and lowercase letters and spaces, use quotes to preserve the format and case.

#### VMS-username

The 1- to 31-character VMS user name for the account that requires the alias.

### **Restrictions**

This command requires that you have OPER or SYSPRV privileges or that you are logged in on the account that requires the alias.

# **Example**

MSA\$MANAGER> ADD ALIAS "Maria Gonzales" GONZALES

This example shows how to use the ADD ALIAS command to add a new user's Chooser name. Since the name contains embedded spaces and lowercase letters, you must enclose it in quotes. Maria can use "Maria Gonzales" to log on to VAXshare from her Macintosh computer.

# **ADD FILE\_SERVER**

# **ADD FILE\_SERVER**

This command adds an additional VAXshare file server to the VAX system.

### **Format**

**ADD FILE\_SERVER** server-name

### **Parameters**

#### **server-name**

The 1- to 32-character name of the new file server as it appears to AppleShare workstations. The server name must be unique among AppleShare compatible file servers within the same AppleTalk zone.

Use any character except the following:

null (00)  $\qquad = \qquad \approx \qquad ; \qquad \text{ @} \qquad ^{\star}$ 

If the name contains a combination of uppercase and lowercase letters and spaces, use quotes to preserve the format and case.

Refer to Appendix A for information on handling characters in file server names.

### **Qualifiers**

#### **/NUMBER=server-id**

Assigns an identification number to the file server. Each file server must be assigned a unique number. The default is the highest number currently assigned plus 1. If no servers currently exist, the default is O. Issuing a SHOW FILE/ALL command lists all the file server along with their ID numbers.

### **Restrictions**

This command requires the SYSPRV privilege.

### **Example**

MSA\$MANAGER> ADD FILE SERVER "Srvr2" MSA\$MANAGER> SET FILE SERVER "Srvr2" MSA\$MANAGER> ADD VOLUME "Lab Mac" /ROOT~USRl: [LAB] MSA\$MANAGER> START FILE~SERVER "Srvr2" MSA\$MANAGER> EXIT

> This example adds the file server "Srvr2" to the VAX system. The new file server is selected for management using the SET FILE\_SERVER command and a volume called "Lab Mac" is created for users.

This additional file server will help balance file service load on the VAX system. You must start the file server before it can be available to users.

## **ADD PRINTER**

# ADD PRINTER

This command adds a print service to the VAXshare printer server. The service can be either a Digital PostScript printer or an Apple LaserWriter.

### **Format**

For Digital printers:

**ADD PRINTER** printer-name/QUEUE=queue-name

/FONTS=filename /PARAMETERS=(parameter[,...]) /SETUP=(module[....])

For LaserWriter printers:

**ADD PRINTER** printer-name/QUEUE=queue-name /DESTINATION=("device-name@zone-name" | device-name:) /DEFAULT=(option[....]) /FLAGS=(option[....])

/FONTS=filename /SETUP=(module[....]) IWATER\_MARK=string

#### **Parameters**

#### **printer.name**

The 1- to 32-character name for the new printer service as it appears to Macintosh users in the Chooser. The name must be unique among all printers managed by the printer service.

Use any character, except the following:

null (00)  $\qquad = \qquad \approx \qquad ; \qquad \text{ @ *}$ 

If the name contains a combination of uppercase and lowercase letters and spaces, use quotes to preserve the format and case.

Refer to Appendix A for information on handling characters in printer names.

#### **IDESTINATION=("devlce-name@zone-name"1 device-name:)**

When the LaserWriter is connected as an object on the AppleTalk network, specify the destination AppleTalk device name and the optional AppleTalk zone name. Always specify a "@" character before the zone name. The name can have a maximum of 64 characters. This parameter is required when adding a LaserWriter.

See Example 1.

If the LaserWriter is connected to a serial port on your VAX then specify the device name of the serial port as the destination. A colon (:) is necessary when defining a destination that points to a serial device.

See Example 3.

#### **IQUEUE= VMS-print-queue-name**

The name of the VMS print queue to be served.

This parameter is required. When adding a service for a Digital printer, the queue must already exist. When adding a service for an Apple LaserWriter, this queue will be created.

See Examples 1 - 3.

#### **Qualifiers**

#### **IDEFA ULT =(option[, ... ])**

Establishes defaults for certain options of the DCL PRINT command. Mter you set an option for the queue with this qualifier, you do not have to specify these options in your DCL PRINT command. This parameter is only valid for Apple LaserWriter print services.

# ADD PRINTER

The available options are:

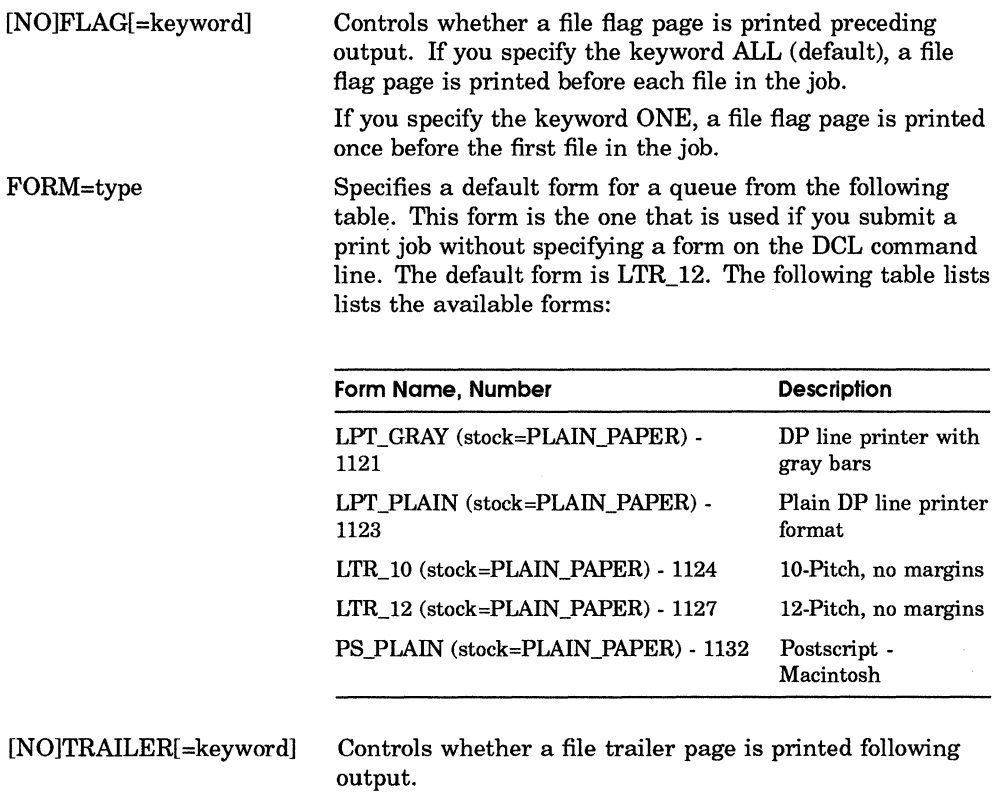

If you specify the keyword ALL (default), a file trailer page is printed after each file in the job.

If you specify the keyword ONE, a trailer page is printed once after the last file in the job.

#### **IFLAGS=(optionl,···])**

Establishes options for customizing the text translator's output. The translator is used for processing VMS user print requests. This qualifier is valid only for LaserWriter print services when accessed from the VAX. computer and only when printing text files.

Use Table 2-3 to select the customized options for the printed document.

#### Table 2-3 Flag Options for LaserWriter Printer (when accessed from VMS)

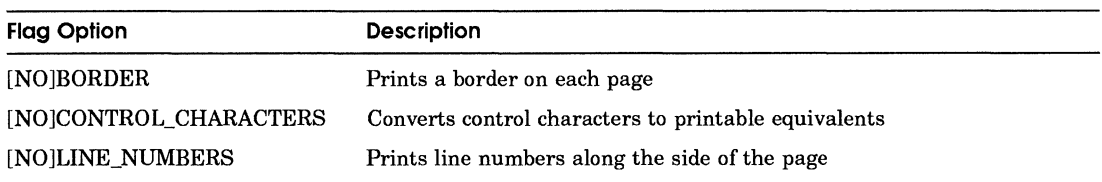

#### /FONTS=filename

Specifies a file containing the printer's list of available fonts. This file must exist in the MSA\$ROOT:[MSA.MSAP\$UTILITY] directory. If this qualifier is not specified, then a default font list is assigned. The default files are:

- MSAP\$DEFAULT DIGITAL FONTS.TXT for Digital printers
- MSAP\$DEFAULT\_APPLE\_FONTS.TXT for Apple LaserWriter printers

Table 2-4 lists the available font files:

#### Table 2-4 Font List Files

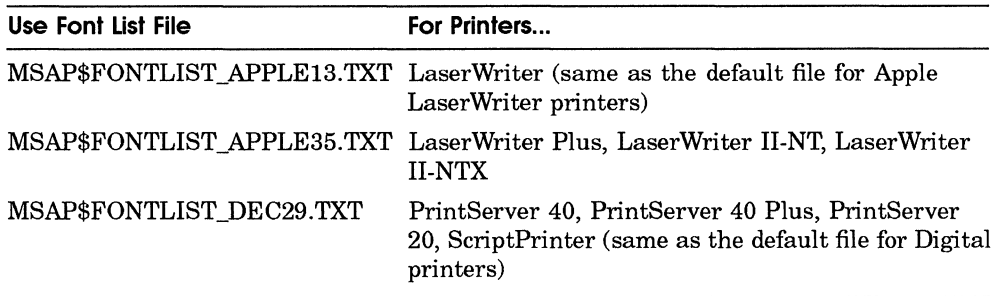

#### /PARAMETERS=(parameter[,...])

Specifies parameters used with Digital PostScript printers. To learn more about these parameters and their defaults, see your printer symbiont software document set. The following is a list of some of the commonly used parameters.

- DATA\_TYPE=POSTSCRIPT
- INPUT\_TRAY

# **ADD PRINTER**

- MESSAGES
- NUMBER\_UP
- OUTPUT\_TRAY
- SHEET COUNT
- PAGE\_LIMIT
- SHEET\_SIZE
- **SIDES**

#### **/SETUP=modulel, ... ]**

Specifies module(s) that set up the printer for the Macintosh print job.

For Apple LaserWriter printers, this qualifier specifies the LaserPrep setup module. The module is extracted from the device control library (MSAP\$DEVCTL.TBL) and copied to the printer before a file is printed if it has not previously been loaded.

The default module is MSAP\$DEFAULT\_APPLE\_PREP which is the same as MSAP\$APPLEDICT68. You can use this module or choose a module from the following table:

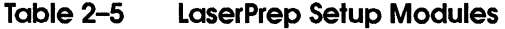

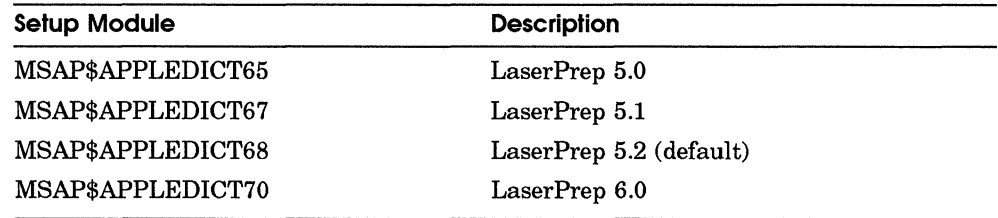

**Note** *The version of the LaserPrep module has to match the version on your Macintosh computer.* 

For Digital printers, this qualifier specifies one or more setup modules that set up the printer when accessed from the Macintosh. The modules are extracted from the print symbiont's device control table and copied to the printer before a job is printed. Do not use this qualifier to specify the LaserPrep module as this module is set dynamically by the printer server's receiver.

# **ADD PRINTER**

#### **IWATER\_MARK=string**

Prints a text string at the top and bottom of the page for text jobs printed by VMS users. This qualifier is only used when adding a LaserWriter printer service. The string can have a maximum of 32 characters.

See the MODIFY PRINTER command for an example.

#### **Restrictions**

This command requires the SYSPRV privilege.

#### **Examples**

 $\mathbf{I}$ 

MSA\$MANAGER>ADD PRINTER "2nd Floor LaserWriter"/QUEUE=LW\_FLOOR2- \_MSA\$MANAGER> /DESTINATION="LaserWriter@FIELDSITE"

This example adds a LaserWriter as a VMS printer service. The destination printer is the LaserWriter at zone FIELDSITE.

 $\overline{2}$ 

MSA\$MANAGER>ADD PRINTER uprint/parameters=(DATA\_TYPE=POST, - \_MSA\$MANAGER>PAGE\_ORIENTATION=landscape)/gueue=LN03R

This example adds a Digital PostScript printer service specifying a PostScript data type and a landscape page.

3 MSA\$MANAGER>ADD PRINTER "Serial Print"/QUEUE=LW\_SERIAL - \_MSA\$MANAGER> /DESTINATION=TXA4:

> This example adds a LaserWriter as a printer service. The destination is a serial port on the VAX. See the *System Administrator's Guide* for more information on adding LaserWriter print services for serially connected LaserWriter printers.

### ADD VOLUME

# ADD VOLUME

This command makes a VMS directory available to Macintosh users as a VAXshare volume. It registers the directory as a volume name in the file server's database file. After adding the volume, you can make it available to users with the MOUNT command. Macintosh users can then connect to the volume and access its files from the Macintosh.

**Note** *If the root directory does not already exist,* it *is created. The new directory has the same protection and ownership as the parent directory.* 

#### **Format**

**ADD VOLUME** volume-name

/ACCESS=(READ\_ONLY | WRITE) /[NO]PASSWORD=[password |\*] /ROOT\_DIRECTORY=directory-name /INOIVERIFY=(FULL | PARTIAL)

### **Parameters**

#### **volume-name**

The 1- to 27-character Macintosh volume name as it appears to Macintosh users. The name must be unique among all volumes managed by a file server.

Use any character, except the following:

null (00) =  $\approx$  : @ \*

If the name contains a combination of uppercase and lowercase letters and spaces, use quotes to preserve the format and case.

Refer to Appendix A for information on handling characters in volume names.

### **Qualifiers**

#### **IACCESS=(READ\_ONLY/ WRITE)**

Specifies the type of access allowed to the volume. The default is WRITE. By specifying READ\_ONLY, Macintosh users can only read the files on the volume and cannot alter the files.

See Example 2.

# ADD VOLUME

#### /[NO]PASSWORD=[password | \*

Specifies if the volume is to be password protected. The default is NOPASSWORD.

If you specify this qualifier, the Macintosh user must enter a password before accessing files in the volume. This feature helps protect against unauthorized users from accessing the volume.

Passwords must be eight characters or less and are case sensitive. Placing the password in quotation marks preserves the case, otherwise it is all uppercase. For example, to specify the word kumquat as the password, enter the qualifer IPASSWORD="kumquat".

Refer to Appendix A for information on handling characters in volume passwords.

If "\*" is specified without quotes, you are prompted for a password, then the characters you type do not appear on the screen. See Examples 2 and 3.

#### /ROOT\_DIRECTORY=directory-name

Specifies a full VMS directory path for the account. This qualifier is required.

See Example 1.

#### I[NOjVERIFY=(FULL I PARTIAL)

Specifies the level of volume verification that is done when the volume is mounted.

FULL volume verification checks that all VMS files on the volume have matching Macintosh catalog entries. A catalog file stores Macintosh desktop information that makes it possible for the Macintosh Finder to handle a document. When you specify full verification, it takes longer for MSA\$MANAGER to mount the volume.

PARTIAL verification only checks to make sure directories have matching catalog entries. If the verification fails, the file server automatically does a full verification. The default is PARTIAL verification.

NOVERIFY specifies that no volume verification is done.

See Example 3.

# ADD VOLUME

## **Restrictions**

This command requires the SYSPRV privilege.

# **Examples**

```
<sup>1</sup>
```
2

3

MSA\$MANAGER> ADD VOLUME "Marketing News" - MSA\$MANAGER> /ROOT=DISKl: [MARKET\_MGMT]/PASS=ANTIQUE MSA\$MANAGER> MOUNT "Marketing News"

This example adds a volume service called "Marketing News" that has embedded spaces and lowercase letters. The /ROOT qualifier indicates the VMS directory path for the account. The password is stored in uppercase letters because quotes are not used.

MSA\$MANAGER> ADD VOLUME "Press Releases" /ACCESS=READ ONLY - MSA\$MANAGER> /PASS=KUMQUAT/ROOT=USRl: [NEWS] - MSA\$MANAGER> MOUNT "Press Releases"

This example shows how to add "Press Releases" as a password protected volume. The access is read only because you do not want users to change or delete the information in the volume. It is a collection of information for users to read.

MSA\$MANAGER> ADD VOLUME "Missing Persons" /VERIFY=PARTIAL - \_MSA\$MANAGER> /PASS=\*/ROOT=DISK2: [M\_PERSONS] yassword : MSA\$MANAGER> MOUNT "Missing Persons"

Mter adding the volume, the system administrator makes it available to users with the MOUNT command. The volume verification is set to PARTIAL to speed up volume mount. The password is entered as "\*", so you are prompted for the password. When you enter the password, it does not appear on the screen.

# **DISMOUNT**

# **DISMOUNT**

This command makes a volume unavailable to Macintosh users. The volume's entry in the file server's database file remains, but the volume cannot be selected from the Macintosh Chooser list.

**Note** *Before issuing a DISMOUNT command, make sure all users have logged off the volume. Use the SHOW CONNECTIONS command to list the active connections to the file server and then ask users who may be logged on to its volumes to disconnect from the file server.* 

#### **Format**

**DISMOUNT** volume-name /INOIPERMANENT

### **Parameters**

#### **volume-name**

The name of an existing VAXshare volume.

If the name contains a combination of uppercase and lowercase letters and spaces, use quotes to preserve the case.

### **Qualifiers**

#### **/[NOJPERMANENT**

Specifies if the volume dismount is permanent. If it is, the DISMOUNTED attribute is added to the volume database file. A volume which is permanently dismounted is not automatically mounted the next time the VAXshare file server is started. The default is NOPERMANENT.

See Example 2.

### **Restrictions**

This command requires the OPER or SYSPRV privileges or UIC ownership to the volume's root directory. The root directory is the location of the volume on the VAXshare file server.

# **DISMOUNT**

# **Examples**

 $\mathbf{I}$ 

```
MSA$MANAGER> DISMOUNT "Pen Pals" 
%MSA-E-VOLINUSE, volume is in use
```
**In** this example, the system administrator attempts to make the volume "Pen Pals" unavailable for use. Since there are users logged on, he receives a system message. After requesting that they log off the volume, he can dismount the volume.

#### 2 MSA\$MANAGER> DISMOUNT/PERMANENT "Blueberry Pie"

This example makes the volume Blueberry Pie permanently unavailable for use. When the file server is started, this volume is not mounted automatically.

# **EXIT**

This command allows you to exit from the VAXshare Manager and return to DCL prompt (\$), use the EXIT command. Entering the key sequence CTRL/Z is equivalent to the EXIT command.

# **Format**

**EXIT** 

## **Example**

MSA\$MANAGER> EXIT \$

# **HELP**

This command provides online documentation for VAXshare Manager commands. If you omit a topic on the HELP command line, the VAXshare manager prompts you for a topic.

### **Format**

**HELP** [topic [sub-topic...]]

### **Parameters**

**topic** 

Topic you need information about.

#### **sub-topic**

Topic you need information about.

## **Example**

MSA\$MANAGER> HELP DISMOUNT

DISMOUNT

Causes a volume to be made unavailable for access by VAXshare users. Its entry in the volume database is not deleted.

Format:

DISMOUNT volume-name

Additional information available:

/PERMANENT Examples

This is an example of the output for the HELP command.

# **MODIFY PRINTER**

This command allows you to modify the characteristics for the printer service. Changes made using this command take effect the next time the printer service is started. To change the destination or queue for the printer, remove the printer service and add it again using the ADD PRINTER command.

### **Format**

For Digital printers:

**MODIFY PRINTER** printer-name

/FONTS=filename /PARAMETERS=(parameter[,...]) /SETUP=(module[,...])

For LaserWriter printers:

**MODIFY PRINTER** printer-name

/DEFAULT=(option[,...]) /FLAGS=(option[,...]) /FONTS=filename /SETUP=(module[....]) IWATER\_MARK=string

### **Parameters**

#### **printer-name**

The name of the printer service which appears in the Chooser.

If the name contains a combination of uppercase and lowercase letters and spaces, use quotes to preserve the format and case.

### **Qualifiers**

#### /DEFAULT=(option[,...])

Establishes defaults for certain options of the DCL PRINT command. This qualifier is only valid for LaserWriter print services when accessed from the VMS operating system.

After you set an option for the queue with this qualifier, users do not have to specify these options in the DCL PRINT command.

### **MODIFY PRINTER**

The available options are:

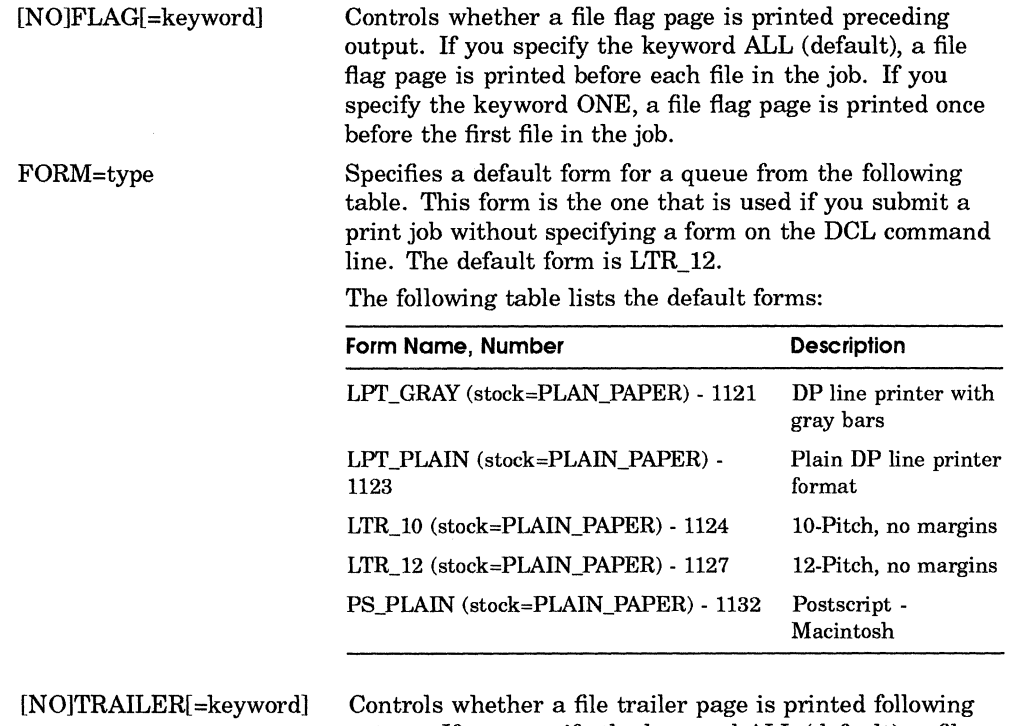

output. If you specify the keyword ALL (default), a file trailer page is printed after each file in the job. If you specify the keyword ONE, a trailer page is printed once after the last file in the job.

For more information, see the description of the INITIALIZE/QUEUE/DEFAULT command in the *Guide to Maintaining a VMS System* manual in the VMS documentation set.

See Example 3.

#### /FLAGS=option[,...]

Establishes options for customizing the text translator's output. The text translator is used for processing VMS user print requests. This qualifier is valid only for LaserWriter print services when accessed from the VAX computer and only when printing text files.

Use the following table to select the customized options for the printed document:

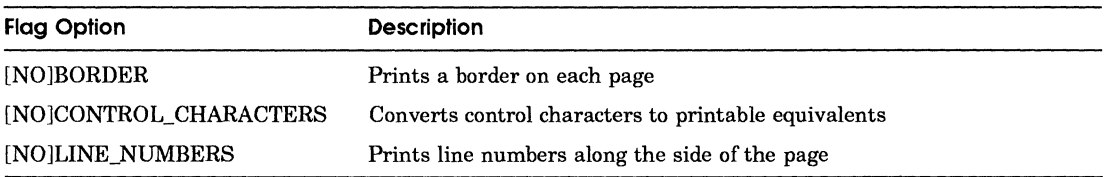

See Example 2.

#### /FONTS=filename

Specifies a file containing the printer's list of available fonts. This file must exist in the MSA\$ROOT:[MSA,MSAP\$UTILITY] directory. If this qualifier is not specified, then a default font list is assigned. The default files are:

- MSAP\$DEFAULT\_DIGITAL\_FONTS.TXT for Digital PostScript printers
- MSAP\$DEFAULT\_APPLE\_FONTS.TXT for Apple LaserWriter printers

The following table lists the available font files:

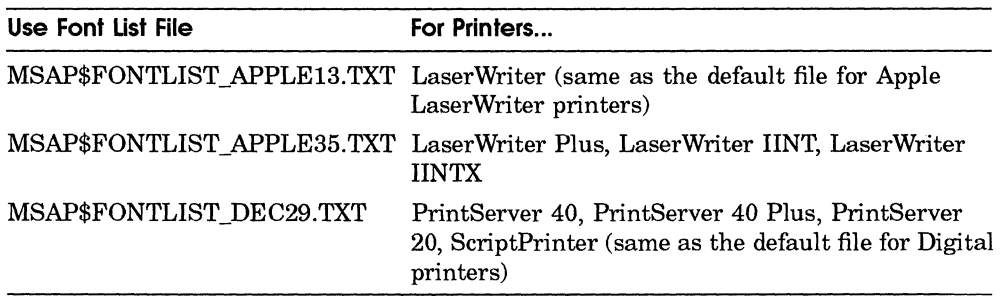

#### /PARAMETERS=(parameter[,...])

Specifies parameters used with Digital PostScript printers. To learn more about these parameters and their defaults, see your printer symbiont software document set. The following is a list of some of the commonly used parameters.

- DATA\_TYPE=POSTSCRIPT
- INPUT\_TRAY
- **MESSAGES**
- NUMBER\_UP

# **MODIFY PRINTER**

- OUTPUT\_TRAY
- SHEET\_COUNT
- PAGE\_LIMIT
- SHEET\_SIZE
- **SIDES**

#### **/SETUP=module[, ... ]**

Specifies module(s) that set up the printer for the Macintosh print job.

For Apple LaserWriter printers, this qualifier specifies the LaserPrep setup module. The module is extracted from the device control library (MSAP\$DEVCTL.TBL) and copied to the printer before a file is printed if it has not previously been loaded.

The default modile is MSAP\$DEFAULT\_APPLE\_PREP which is the same as MSAP\$APPLEDICT68. You can choose this module or one from the following table:

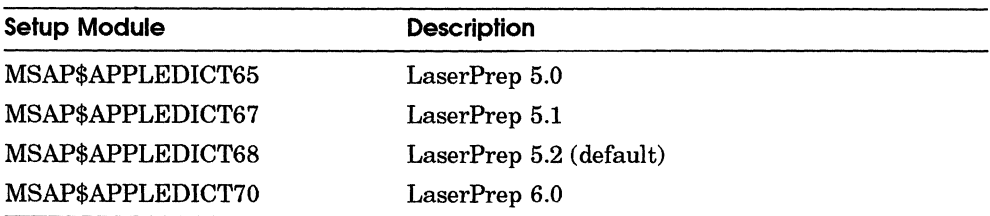

For Digital printers, this qualifier specifies one or more setup modules that set up the printer when accessed from the Macintosh. The modules are extracted from the print symbiont's device control table and copied to the printer before a job is printed. Do not use this qualifier to specify the LaserPrep module as this module is set dynamically by the printer server's receiver.

#### **IWATER\_MARK=string**

Prints a text string at the top and bottom of the page for text jobs printed by VMS users. This qualifier is only used when adding a LaserWriter printer service. The string can have a maximum of 32 characters.

See Example 1.

### **Restrictions**

This command requires the SYSPRV privilege.

### **Examples**

I.

MSA\$MANAGER> MODIFY PRINTER TAPDANCE/WATER="Company Confidential"

This example modifies the printer service so that a water mark prints on each page of VMS text print jobs.

2 MSA\$MANAGER> MODIFY PRINTER TOPHAT/FLAGS=(BORDER)

> This examples modifies the print service's characteristics by adding a border to VMS text documents printed to the "tophat" printer.

3

MSA\$MANAGER> SET REMOTE BIGVAX/USER=SYSTEM/PASS=\* \_password : MSA\$MANAGER> MODIFY PRINTER MANUFDEPT/DEFAULT=(FORM=LPT GRAY) - \_MSA\$MANAGER> /FLAGS=(BORDER) -

This example selects a remote printer service to be managed and modifies the characteristics of that service. For more information on selecting remote printer services, see the SET REMOTE command.

## **MODIFY VOLUME**

# MODIFY VOLUME

This command changes the characteristics for an existing volume service. These changes do not affect users who are already using the volume service. If the volume is not mounted, these changes do not take effect until you mount the volume.

### **Format**

**MODIFY VOLUME** volume-name

/ACCESS=(READ\_ONLY | WRITE) /[NO]PASSWORD[=password-string] /INO]VERIFY(=FULL | =PARTIAL)

### **Parameters**

#### **volume-name**

An existing volume created with the ADD VOLUME command.

If the name contains a combination of uppercase and lowercase letters and spaces, use quotes to preserve the format and case.

### **Qualifiers**

#### **IACCESS=(READ \_ ONLY I WRITE)**

Specifies the type of access allowed to the service. The default is WRITE.

See Example 1.

#### **I[NOjPASSWORD[=password-stringj**

Specifies whether the service is password protected. Placing the password in quotation marks preserves the case, otherwise is appears in all uppercase. The default value is NOPASSWORD.

See Example 1.

#### **I[NOjVERIFY[=FULL I =PARTIALj**

Specifies the level of volume verification that is done when the volume is mounted.

## **MODIFY VOLUME**

FULL volume verification checks that all VMS files on the volume have matching Macintosh catalog entries. A **catalog file** stores Macintosh desktop information that makes it possible for the Macintosh Finder to handle a document. When you specify full verification, it takes longer to mount the volume.

PARTIAL verification only checks to make sure directories have matching catalog entries. If the verification fails, the file server automatically does a full verification. The default is PARTIAL verification.

NOVERIFY specifies that no volume verification is done.

See Example 2.

### **Examples**

```
\mathbf{I}
```
MSA\$MANAGER>MODIFY VOLUME "Secret Files"/PASS="newpass" - MSA\$MANAGER>/ACCESS=READ ONLY MSA\$MANAGER> MOUNT "Secret Files"

This example modifies the volume "Secret Files" with a password protection and makes it read only. Macintosh users cannot alter files in this volume.

2

MSA\$MANAGER> MODIFY VOLUME "Common Files" /VERIFY=PARTIAL MSA\$MANAGER> MOUNT "Common Files"

This example modifies the volume "Common Files" with partial volume verification. The result is a faster volume mount since partial verification takes less time.

# **MOUNT**

# **MOUNT**

This command makes a Macintosh volume available as a selection from the the Macintosh Chooser. The volume must already have been added as a volume service. For more information on adding a volume service, see the ADD VOLUME command.

**Note** *By default, a volume is automatically mounted at file server startup when you add a volume service with the ADD VOLUME command.* 

### **Format**

**MOUNT** volume-name I[NO]PERMANENT

## **Parameters**

#### **volume-name**

An existing volume created with the ADD VOLUME command.

If the name contains a combination of uppercase and lowercase letters and spaces, use quotes to preserve the format and case.

### **Qualifiers**

#### **I[NO]PERMANENT**

Determines if the volume mount is permanent. If PERMANENT is specified, the MOUNTED attribute is added to the volume database file. The volume is automatically mounted the next time the file server is started. The default is PERMANENT.

### **Restrictions**

This command requires OPER or SYSPRV privileges, or UIC ownership of the volume's root directory.

# **Example**

MSA\$MANAGER>ADD VOLUME "Smith's Stuff"/ROOT=USER DISK1: [SMITH.VAXSHAREj MSA\$MANAGER>MOUNT "Smith's Stuff"

> This example adds the volume "Smith's Stuff' and then makes it available for use with the MOUNT command.

# **REMOVE ALIAS**

# **REMOVE ALIAS**

This command deletes a Chooser user name alias from the user list. Once removed, a user can no longer use their Macintosh Chooser name to access VAXshare volumes unless their Chooser name matches their VMS user name.

## **Format**

**REMOVE ALIAS** chooser-username

### **Parameters**

#### **chooser-username**

The Macintosh Chooser user name.

If the name contains a combination of upper and lowercase letters and spaces, use quotes to preserve the format and case.

### **Restrictions**

This command requires OPER or SYSPRV privileges, or that you logged in as the VMS user name assigned to the alias.

### **Example**

MSA\$MANAGER> REMOVE ALIAS "Alice Smith"

In this example, the system administrator is removing Alice Smith's name. She can no longer access VAXshare using her Chooser user name.

## **REMOVE FILE\_SERVER**

# **REMOVE FILE\_SERVER**

This command removes a VAXshare file server from the VAX system.

**Note** *You must use the STOP FILE\_SERVER command to stop the file server before it can be removed.* 

### **Format**

**REMOVE FILE SERVER** server-name

### **Parameters**

#### **server-name**

The 1- to 32-character name of the file server as it appears to the AppleShare workstation.

If the name contains a combination of uppercase and lowercase letters and spaces, use quotes to preserve the format and case.

### **Restrictions**

The command requires SYSPRV privilege.

### **Example**

MSA\$MANAGER> REMOVE FILE SERVER CADVAX

This example shows the removal of the file server CADVAX. This file server is not started the next time VAXshare is started.
## **REMOVE PRINTER**

# **REMOVE PRINTER**

This command removes a VAXshare printer service. If the service is for a LaserWriter, both the service and the queue are removed. If the service is for a Digital printer, the service is removed, but the queue remains.

**Note** *You must stop the printer with the STOP PRINTER command before it can be removed.* 

## **Format**

**REMOVE PRINTER** printer-name

## **Parameters**

#### **printer.name**

An existing printer created with the ADD PRINTER command.

If the name contains a combination of uppercase and lowercase letters and spaces, use quotes to preserve the format and case.

## **Restrictions**

The command requires SYSPRV privileges.

## **Example**

MSA\$MANAGER> REMOVE PRINTER "new age"

This example shows the removal of the printer service "new age". This service is no longer available to Macintosh users.

# **REMOVE VOLUME**

This command removes a volume. The volume is no longer available to Macintosh users.

You cannot remove a volume unless it has been dismounted. For more information, see the DISMOUNT command.

## **Format**

**REMOVE VOLUME** volume-name

## **Parameters**

### **volume-name**

An existing volume created with the ADD VOLUME command.

If the name contains a combination of uppercase and lowercase letters and spaces, use quotes to preserve the format and case.

## **Restrictions**

This command requires the SYSPRV privilege.

## **Example**

```
MSA$MANAGER> DISMOUNT "Price Lists Spring 1990" 
MSA$MANAGER> REMOVE VOLUME "Price Lists Spring 1990"
```
In this example, the system administrator is removing the volume "Price Lists Spring 1990" since it is no longer needed. Macintosh users can no longer access this volume.

# **SET CHARACTERISTICS**

This command is used to modify the characteristics of the file server. For example, you can change the password to the server. Use this command to change permanently or temporarily a characteristic. Temporary characteristics you set are only valid until the next time you restart VAXshare. To make the changes permanent, use the PERMANENT qualifier.

## **Format**

#### SET CHARACTERISTICS

/INO]PERMANENT *ICATALOG* \_ CACHE=n /INO]CHANGE\_PASSWORD /DEFAULT FOLDER PROTECTION IFOLDER\_DEPTH=n /INO]FULL CHECK ACCESS /[NO]GUEST\_NAME=username /INO]INHERIT PROTECTION /MAXIMUM\_CONNECTIONS=n I[NOjNOTIFY \_OPERATOR /PURGE\_TIMER=n /SERVER\_NAME=string /WINDOW\_SIZE=n

## **Qualifiers**

#### /[NO]PERMANENT

Specifies whether the characteristic is permanent or temporary. If you specify PERMANENT, the modified characteristic is saved in the server's permanent database. If NOPERMANENT is specified, the setting is valid only while the file server is running. PERMANENT is the default.

#### /CATALOG\_CACHE=n

Specifies the number of open catalog cache files. **Catalog file cache** is the memory available for storing catalog files. A **catalog file** stores Macintosh desktop information that makes it possible for the Macintosh Finder to handle a document. The range is 16 to 1024. The default value is 64.

### **INOICHANGE PASSWORD**

Controls whether you allow users to change the VMS password from the Macintosh Chooser. When you have many users on one account, you can deny them the ability to change passwords with the NOCHANGE\_PASSWORD parameter. The default is CHANGE\_PASSWORD.

#### **IDEFAULT\_FOLDER\_PROTECTION=(file-protection-codej**

Controls the default VMS protection codes for OWNER (0), GROUP (G), and WORLD (W) that are assigned to folders stored on the file server. The default values are: O:RWED,G:,W:.

The SYSTEM file protection code (S:RWE), required for file server operation, cannot be changed. If you try, the change is ignored.

For more information on VMS protection codes, see the *Guide to Setting Up a VMS System* manual in the VMS documentation set.

See Example 3.

### **IFOLDER\_DEPTH=n**

Controls the maximum folder or directory depth enforced by the file server. A depth of 0 means the volume will be flat; no folders or directories can be created. The maximum value is 16. The default is 7.

Although Macintosh computers do not limit the depth that you can nest folders, VAXshare follows RMS-ll file structure that limits the depth of a directory hierarchy to 8.

**Note** *Folder depths greater than* 7 *cannot be easily backed up by the VMS Backup utility.* 

### **I[NOjFULL\_CHECK\_ACCE55**

Specifies the extent of the file server's file security checking. Specifying FULL\_CHECK\_ACCESS qualifier ensures an greater degree of file security. The software checks ACLs (access control lists) for each file. ACLs grant or deny file access to users, in addition to the UIC-based protection. The default is FULL\_CHECK\_ACCESS.

Specify NOFULL\_CHECK\_ACCESS if the standard file protection, available with UICs, is sufficient for your environment.

#### **I[NOjGUE5T\_NAME[=usernamej**

Specifies the VMS user name of the account to use for guest login. This account requires no VMS privileges. Since this account does not require a

password, you can use it for public documents that all users need to share. The default is NOGUEST\_NAME.

You must specify the /PERMANENT qualifier when changing the file server GUEST\_NAME characteristic. The new guest setting takes effect the next time the file server is started.

See Example 4.

#### **INOJINHERIT\_PROTECTION**

Controls the manner in which the file server handles file protection inheritance. IINHERIT\_PROTECTION causes file protection to change when its parent directory protection and/or ownership changes. For example, when you change the protection to world-read in a directory, the files in that directory inherit the same protection code. Specifying INHERIT\_PROTECTION follows the file protection convention for VMS files.

The default is NOINHERIT\_PROTECTION. Specifying this qualifier follows AppleShare file protection convention and creates a more Macintosh like environment. The protection code for files does not change when a file's parent directory protection and/or ownership changes.

See Example 3.

#### **IMAXIMUM\_ CONNECTIONS=n**

Specifies the number of users that can be logged onto the server simultaneously. The default value of 0 indicates there are no restrictions on the number of logged in users. However, too many connections may cause performance problems. The maximum value for n is 1024.

See Example 1.

#### **I[NOjNOTIFY\_ OPERATOR**

Controls the file server's operator console logging. **Console logging** is the display of error and information messages on the VMS operator's terminal. When you specify /NONOTIFY\_OPERATOR, VAXshare error and information messages are not displayed. Use this qualifier when you no longer want to track VAXshare related messages in the OPCOM log file. The default is NOTIFY\_OPERATOR.

See Example 2.

### **/PURGE\_ TIMER=n**

Specifies the number of minutes of file server inactivity that is allowed to pass before the file server writes its catalog cache buffers to disk. A value of 0 disables purging. The maximum value is 59 minutes. The default value is 20 which means the server waits 20 minutes before performing a purge.

See Example 5.

#### **/SERVER\_NAME=string**

Specifies the name of the file server as it appears to AppleShare workstations. The default server name is "VAXshare on node-name" where the node name is the DECnet node name. Enclose the name in quotes to preserve the case. You must specify the /PERMANENT qualifier with this qualifier.

See Example 6.

#### **IWINDOW\_SIZE=n**

This qualifier controls the number of file blocks that are read or written in a single disk I/O performed by the file server. A block is 512 bytes.

Set this parameter to a large number if you have many large files on the volume. The data will be transferred faster. The minimum value is 1, and the maximum value is 50. The default value is 10.

See Example 5.

## **Restrictions**

This command requires the SYSPRV privilege.

## **Examples**

 $\mathbf{I}$ 

MSA\$MANAGER> SET CHAR/MAXIMUM\_CON=lO/NOPERMANENT

This example shows the SET CHARACTERISTIC command used to set temporarily the maximum number of connections to 10. No more than ten users can use the file server simultaneously.

2 MSA\$MANAGER> SET CHAR/NONOTIFY\_OPERATOR/NOPERMANENT

> In this example the system administrator suppresses error messages temporarily with the NONOTIFY\_OPERATOR qualifier. The qualifier is used because he does not want to track VAXshare related messages in the OPCOM log file.

3

MSA\$MANAGER> SET CHAR/INHERIT PROTECTION - \_MSA\$MANAGER> /DEFAULT\_FOLDER~PROT=(O:RWED,G:WR)/PERMANENT

This example allows a file protection on file server files to change when a directory's protection code is changed. It also changes the VMS file protection codes for OWNER and GROUP.

4

MSA\$MANAGER> SET CHAR/GUEST\_NAME=PUBLIC/PERMANENT

This example sets a user name for a guest account. If the file server is already running, the guest account is usable after the file server is restarted.

5 MSA\$MANAGER> SET CHAR/WINDOW\_SIZE=20/NOPERMANENT

> This example temporarily sets the window size to a higher value for the "BIGVAX" file server. This means that efficiency of access for large files is improved.

6 MSA\$MANAGER> SET CHAR/SERVER NAME="Srvr1"/PERMANENT

> This example renames the file server to "Srvrl". The new file server name appears in the Chooser after the file server is restarted.

# **SET FILE\_SERVER**

This comand selects the VAXshare file server to be managed on a multi-server VAX system. When two or more file servers are installed on the same VAX system, use this command to move between them.

## **Format**

**SET FILE\_SERVER** server-name

## **Parameters**

#### **server-name**

The name of an existing file server created with the ADD FILE\_SERVER command.

If the name contains a combination of uppercase and lowercase letters and spaces, use quotes to preserve the format and case.

## **Example**

MSA\$MANAGER> SET FILE SERVER "Srvr2" MSA\$MANAGER> ADD VOLUME "Quarterly Reports" /ROOT=USR2: [REPORTS] MSA\$MANAGER> MOUNT "Quarterly Reports" MSA\$MANAGER> SET FILE\_SERVER "Srvrl"

> This example selects the file server, "Srvr2" and then adds a volume. The SET FILE\_SERVER command selects "Srvr1" on the same VAX system.

# **SET LOCAL**

This comand selects the VAXshare file and/or print server running on the VAX system where VAXshare Manager is installed. Use this command to undo a SET REMOTE command.

## **Format**

**SET LOCAL** 

## **Example**

MSA\$MANAGER> SET REMOTE LILVAX/USER=SYSMGR/PASS=RAININSPAIN MSA\$MANAGER> SET CHAR/NONOTIFY MSA\$MANAGER> SET LOCAL

> This example sets selects the remote VAX system "LILVAX" as the server to be managed and then changes the characteristics for the server. The SET LOCAL command returns the management session to the local server.

# SET REMOTE

This command remotely manages a VAXshare print or file server. Any VAXshare service accessible with DECnet can be selected. The remote node's default file server automatically becomes the selected server to be managed.

To return to the local system, use the SET LOCAL command.

## **Format**

**SET REMOTE** DECnet-node /PASSWORD=[password | \*] /USERNAME=username

## **Parameters**

#### **DECnet-node**

The DECnet node address of the server to be remotely managed.

## **Qualifiers**

### **/PASSWORD=[password 1\*]**

Password for the account on the node to be managed. A password prompt appears if a password of "\*" is entered. The password you enter does not appear on the screen.

#### **/USERNAME=username**

Specifies the VMS user name for the account on the node to be managed.

## **Restrictions**

This command requires a valid user name and password on the remote node.

## **Example**

```
MSA$MANAGER> SET REMOTE BIGVAX/USERNAME=MANUFTG -
_MSA$MANAGER> /PASSWORD=* 
_password :
```
This example selects the node "BIGVAX" to be managed remotely.

# SHOW ALIAS

This command displays the Macintosh Chooser user name aliases list.

## **Format**

**SHOW ALIAS** [Chooser-username] *INOIALL* 

## **Parameters**

### **Chooser-username**

The 1- to 32-character Macintosh Chooser user name. The name must be unique among all Macintosh Chooser names within the same Appletalk zone.

Use any character, except the following:

null (00)  $=$   $\approx$  : @ \*

If the name contains a combination of uppercase and lowercase letters and spaces, use quotes to preserve the format and case.

## **Qualifiers**

**fALL** 

Shows all aliases. This is the default.

## **Restrictions**

An alias will be shown only if it belongs to the user, or if the user has OPER and SYSPRV privileges.

## **Example**

MSA\$MANAGER> SET REMOTE VAX4/USER=ADMIN - MSA\$MANAGER>/PASS=Bestco MSA\$MANAGER> SHOW ALIAS/ALL Chooser alias database for file server "VAX4": Alias Name Maria Gonzales VMS Account Name GONZALES

Robert Hatfield Lab Workstation Holga HATFIELD TEST08 SCHMIDT

> This example shows the Chooser user names and their corresponding VMS user names displayed with the SHOW ALIAS command.

## **SHOW CHARACTERISTICS**

# **SHOW CHARACTERISTICS**

This command displays the file server characteristics for the selected file server.

## **Format**

**SHOW CHARACTERISTICS** 

I[NO]PERMANENT

## **Qualifiers**

#### **I[NO]PERMANENT**

The /PERMANENT qualifier displays the values in the file server's characteristics database. The default is NOPERMANENT.

See Example 2.

## **Examples**

 $\mathbf{1}$ 

MSA\$MANAGER> SHOW CHARACTERISTICS

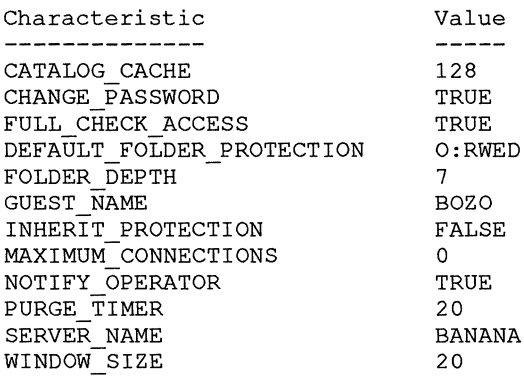

This example shows the output for a typical SHOW CHARACTERISTICS command. Compare the temporarily set value of CATALOG\_CACHE with the default value in the next example.

2 MSA\$MANAGER> SHO CHAR/PERMANENT

Static characteristics database for file server "BANANA": Characteristic<br>-------------- $\frac{1}{2} \frac{1}{2} \frac{$ CATALOG CACHE 64 CHANGE PASSWORD TRUE FULL CHECK ACCESS TRUE DEFAULT FOLDER PROTECTION O:RWED FOLDER DEPTH 7 GUEST NAME BOZO INHERIT PROTECTION FALSE MAXIMUM CONNECTIONS 0 NOTIFY OPERATOR TRUE PURGE TIMER 20 SERVER NAME BANANA WINDOW SIZE 20

This example shows the values in the file server's characteristic database.

## **SHOW CONNECTIONS**

# **SHOW CONNECTIONS**

This command lists the active VMS accounts on the selected file server.

## **Format**

SHOW CONNECTIONS

## **Example**

MSA\$MANAGER> SHOW CONNECTIONS

VMS Account Name ----------------JONES SMITH BROWN

This example show connection activity for a current file server session.

## **SHOW FILE\_SERVER**

# **SHOW FILE\_SERVER**

This command displays one or more VAXshare file servers on the selected VAX system.

## **Format**

**SHOW FILE\_SERVER** server-name /[NO]ALL

## **Parameters**

**server-name**  Specifies the name of the file server to show.

## **Qualifiers**

### **/[NO]ALL**

Shows the characteristics for all of the file servers on the VAX system. ALL is the default.

## **Example**

MSA\$MANAGER> SHOW FILE\_SERVER/ALL

Current file server: "BANANA" Connection type: Local

File server "BANANA", Online, process MSAF\$SERVERO

File server "GRAPEFRUIT", Online, process MSAF\$SERVER2

This example shows the characteristics for all of the file servers running on the VAX system.

# **SHOW PRINTER**

This command displays the current characteristics for the selected printer.

## **Format**

**SHOW PRINTER** [printer-name] /[NO]ALL /FULL

## **Parameters**

### **printer-name**

The name of the printer to be shown.

If the name contains a combination of uppercase and lowercase letters and spaces, use quotes to preserve the format and case.

## **Qualifiers**

### **/[NO]ALL**

Specifies the display of all printer services on the VAX system. ALL is the default.

### **/FULL**

Specifies the display of all characteristics for printer services.

## **Examples**

 $\mathbf{I}$ 

MSA\$MANAGER> SHOW PRINTER

Print service "LN03R spooled by BIGVAX", Offline, for queue PRNTRMPOSTSCRIPT Print service "LWDOS" for queue LWDOS

This example shows the output for a typical SHOW PRINTER command.

## **SHOW PRINTER**

2 MSA\$MANAGER> SHOW PRINTER/ALL/FULL

Print service "LN03R spooled by BIGVAX" for queue PRNTRMPOSTSCRIPT Process MSAP\$RCVRO /FONTS=MSAP\$FONTLIST DEC29.TXT /PARAMETERS=(DATA=POSTSCRIPT) Print service "LWDOS" for queue LWDOS Process MSAP\$RCVRI /DESTINATION="Printerl@Graphics Dept"

/SETUP=(MSAP\$DEFAULT APPLE PREP) /FONTS=MSAP\$FONTLIST APPLE35.TXT  $/DEFAULT = (FORM=PSPLATN,FIAG, TRAIL)$ 

This example shows a sample output for the SHOW PRINTER using the /ALL qualifier to display details of the printer services characteristics.

## **SHOW VERSION**

# **SHOW VERSION**

This command displays the current version numbers for all components of VAXshare software. The components are:

 $\sim 10$ 

- Management client software
- Management agent software
- File server software
- **•** Print spooler software
- LaserWriter symbiont software

## **Format**

**SHOW VERSION** 

## **Example**

MSA\$MANAGER> SHOW VERSION

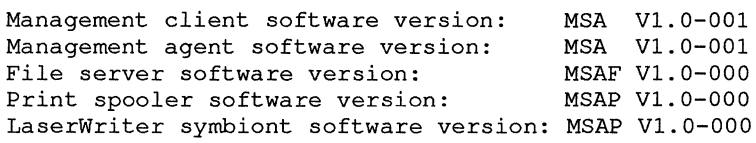

This example shows a sample output for the SHOW VERSION command.

# SHOW VOLUMES

This command lists Macintosh volume services available on the selected file server.

The display includes (for each volume service):

- Volume name
- **•** Access mode
- Status
- Root directory of the service

## **Format**

**SHOW VOLUMES** volume-name

## **Parameters**

#### **vOlume-name**

The name of an existing volume created with the ADD VOLUME command.

If the name contains a combination of uppercase and lowercase letters and spaces, use quotes to preserve the format and case.

## **Qualifiers**

### **IINOJPERMANENT**

Shows all volumes in the file server's current database. The default is NOPERMANENT.

See Example 2.

## **SHOW VOLUMES**

## **Examples**

 $\mathbf{1}$ 

MSA\$MANAGER> SHOW VOLUMES

Current mounted volumes for file server "BANANA": Attribs Vrfy Root Directory<br>------- ---- --------------------------MACVOL4 MNT, RW FULL WORK: [SMITH.MACVOL4]

This example shows a sample output for the SHOW VOLUMES command.

2 MSA\$MANAGER> SHOW VOLUMES/PERM

Volume database for file server "BANANA": Attribs Vrfy Root Directory **----------- ------- --------------** MSAFDOCSVOL UNM,RW FULL SYS\$COMMON: [SYSTEST.MSAFDOCSVOL] MACVOL MACVOL2 MACVOL3 MACVOL4 UNM,RW FULL WORK: [SMITH.MACVOL] UNM,RW FULL WORK: [SMITH.MACVOL2] UNM,RW FULL WORK: [SMITH.MACVOL3] MNT,RW FULL WORK: [SMITH.MACVOL4]

> This example shows a sample output for the SHOW VOLUMES command with the /PERMANENT qualifier. "UNM" indicates that the volume will not be mounted the next the file server is started. Note that the "MACVOL 4" volume is the only mounted volume. Compare this output with the output displayed in Example 1.

# **START FILE\_SERVER**

This command starts one or more VAXshare file servers.

## **Format**

**START FILE\_SERVER** server-name /INO]ALL

## **Parameters**

### **server-name**

The VAXshare file server to start. If a server name is not specified, then the current file server is assumed.

If the name contains a combination of uppercase and lowercase letters and spaces, use quotes to preserve the format and case.

## **Qualifiers**

### **/[NO]ALL**

Starts all VAXshare services on the VAX system. The default is NOALL.

## **Restrictions**

This command requires the SYSPRV and DETACH privileges.

## **Examples**

 $\mathbf{I}$ 

MSA\$MANAGER> START FILE SERVER "Srvrl"

This example uses the START FILE\_SERVER command to start the file server, "Srvrl":

2 MSA\$MANAGER> SET FILE SERVER "VAXshare IV" MSA\$MANAGER> START FILE SERVER

> This example shows the system administrator using the SET FILE\_SERVER command to set VAXshare IV as the current server, then starting the file server with the START FILE\_SERVER command.

## **START PRINTER**

# START PRINTER

This command starts one or more VAXshare printer services.

## **Format**

**START PRINTER** printer-name /[NO]ALL

## **Parameters**

#### **printer-name**

The VAXshare printer to start. If the name contains a combination of uppercase and lowercase letters and spaces, use quotes to preserve the format and case.

## **Qualifiers**

#### *I[NO]ALL*

Starts all VAXshare printer services on the VAX system. The default is ALL.

## **Restrictions**

This command requires the OPER or the SYSPRV and DETACH privileges.

## **Examples**

I

MSA\$MANAGER> START PRINTER "Paper Work"

This example shows starting the printer service "Paper Work".

2 MSA\$MANAGER> SET REMOTE BIGVAX/USER=SYSADMIN/PASS=WHATSALLTHIS MSA\$MANAGER> START PRINTER/ALL

> This example sets a remote file server to be managed and starts all the printers on that server.

## **START PRINTER**

MSA\$MANAGER> MODIFY PRINTER "Manufacturing LaserWriter" - /DEFAULT=(FEED,FORM=LPT\_PLAIN} MSA\$MANAGER> STOP PRINTER "Manufacturing LaserWriter" MSA\$MANAGER> START PRINTER "Manufacturing LaserWriter"

**In this example, the system administrator modifies the printer's characteristics. He stops the printer and restarts it so that the new characteristics take effect.** 

3

## **STOP FILE\_SERVER**

# **STOP FILE\_SERVER**

This command stops the currently selected file server. Cancel a stop request with the START FILE\_SERVER command.

## **Format**

**STOP FILE SERVER** server-name

/[NO]ALL  $/$ WAIT $=$ n

## **Parameters**

#### **server-name**

The name of the file server to stop. If a name is not specified, then the current file server is assumed.

If the name contains a combination of upper and lowercase letters and spaces, use quotes to preserve the format and case.

## **Qualifiers**

### **I[NO]ALL**

ALL stops all VAXshare file services on the VAX system.

NOALL stops only the current file server. The default is NOALL.

### **IWAIT=n**

Specifies the waiting period in *n* minutes before shutting down the server. The default value is 0 minutes. If WAIT is not zero, then the following table is used to determine when a warning message is sent to the users during the shutdown count down. The maximum value is 1440 minutes (one day).

## **STOP FILE\_SERVER**

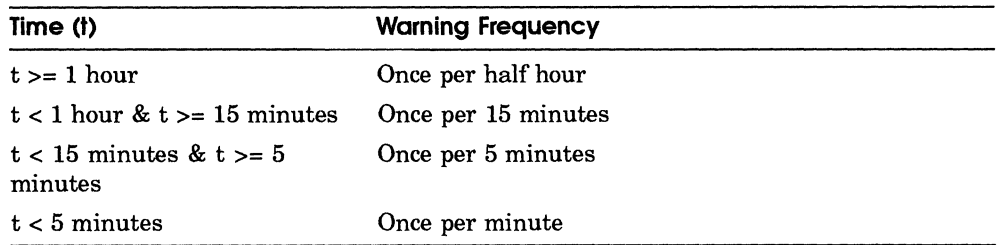

## **Restrictions**

This command requires the SYSPRV privilege.

## **Example**

MSA\$MANAGER> STOP FILE\_SERVER/WAIT=lO "Galaxy" %MSA-W-SHUTDOWN, File Server "GALAXY" shutting down in 10 minutes.

> This example of the STOP command shows that the file server "Galaxy" will shut down in 10 minutes.

## **STOP PRINTER**

# **STOP PRINTER**

This command halts the selected printer service.

## **Format**

**STOP PRINTER** printer-name **/INO]ALL** 

## **Parameters**

### **printer-name**

The name of an existing printer created with the ADD PRINTER command.

If the name contains a combination of uppercase and lowercase letters and spaces, use quotes to preserve the format and case.

## **Qualifiers**

### *IINOJALL*

ALL stops all VAXshare printer services on the VAX system.

NOALL stops only the current printer service. The default is ALL.

## **Restrictions**

This command requires the OPER or the SYSPRV privilege.

## **Example'**

MSA\$MANAGER> STOP PRINTER "Engineering LPS20"

In this example, the system administrator uses the STOP PRINTER command to halt the printer service, "Engineering LPS20".

# **Handling Character Strings in Commands**

This appendix contains guidelines, a table, and charts for handling character strings in command lines. It describes:

- How the management software handles character strings
- Guidelines for choosing character strings
- Entering AppleTalk characters
- **DCL uppercasing rules**
- AppleTalk uppercasing rules

This information pertains to the character strings used for the following names:

- ATK\$MANAGER
	- Gateway
	- Port
	- Responder
	- Router Manager password
	- Zone
- MSA\$MANAGER
	- Alias  $\overline{\phantom{a}}$
	- File server
	- Printer
	- Volume (names and passwords)

## **How the Software Handles Character Strings**

Commands often require you to enter character strings for names of certain COl.lponents. Since Digital and Macintosh computers use different character sets, some of these character strings must be converted into a form that is understood by the Macintosh computer. The software converts a character string following these steps:

- 1 The character string is uppercased, using DCL uppercasing rules (see DCL Uppercasing Rules), if it is not enclosed in quotes.
- 2 The character string is converted to the AppleTalk character set (see Figure A-l) and is stored for use.

Some character strings, such as AppleTalk for VMS port names, must also be compared for uniqueness after conversion. These names are first uppercased, following the uppercasing rules described in (AppleTalk Uppercasing Rules.

## **Choosing Character String for Names**

When you enter names in command lines, be aware of the following:

- Some characters are not common between the two character sets
- Some characters do not match exactly between the two characters sets
- Characters are compared after being converted to the AppleTalk character set and uppercased.

Use these guidelines when deciding on character strings to use in command lines:

- Refer to the character set charts in this appendix to determine what happens if you enter a Digital character that does not map exactly to an AppleTalk character. For example, (refer to Figure A-5) a superscript 2 (Row 2, column 11) displays as a number 2 in the AppleTalk Character Set (refer to Figure A-l).
- If a character does not exist in the AppleTalk Character Set, do not use the character in the name. The characters you cannot use are:  $\frac{1}{2}$   $\frac{1}{4}$  0
- If a character does not exist in the DEC Multinational Character Set (DEC MCS), but does exist in the AppleTalk character set, use the procedure described in Entering AppleTalk Characters.
- Keep in mind DCL and AppleTalk uppercasing rules (see DCL Uppercasing Rules and AppleTalk Uppercasing Rules).

## **Entering AppleTalk Characters**

Character strings you choose for names can contain AppleTalk characters that do not exist in DEC MCS. (See Figure A-4 and Figure A-5.) Use the following procedure to enter character strings in the command line:

1 Decide what character string to use.

If the name has characters that do not exist in DEC MCS, enter the decimal equivalent of the character(s) found in the AppleTalk character set with the following format:

\decimal-number

For example, suppose you choose a port name such as Primary $\diamond$ . Check Figure A-3 and use the three-digit decimal equivalent for the required character  $(\diamond)$ . In this example, use 215.

2 Enter the command, for example:

DEFINE PORT NAME "Primary\215"

The name displays on the Macintosh computer as:

Primary◇

As another example, suppose you choose to add a printer with the name " $\triangle$ Eng\_Dept LPS20 2 Sides". Enter the command:

ADD PRINTER "\198Eng\_Dept LPS20 2 Sides"

The name displays on the Macintosh computer as:

```
\triangle Eng Dept LPS20 2 Sides.
```
## **DCl Uppercasing Rules**

The names you enter are converted to uppercase according to DCL uppercasing conventions if they are not enclosed in quotes. DCL converts all characters to their uppercase equivalent in the DEC MCS and preserves diacritical marks. If you enter a name with uppercase and lowercase characters and spaces, you need to enclose the characters in quotes to preserve the format and case. For example, in the ADD ALIAS command:

ADD ALIAS "Simple Simon" SIMON

In this example the character string "Simple Simon" becomes the alias for the VMS account name, "SIMON".

**Note** *If you enter the name without quotes, you get a system message since it is an invalid command.* 

The next example shows "SIMPLE" (all lowercase) treated as the alias for "SIMON".

ADD ALIAS simple simon

## **AppleTalk Uppercasing Rules**

The AppleTalk character set does not have uppercase equivalents for all characters with diacritical marks. AppleTalk uppercasing rules preserve diacritical marks when an uppercase equivalent exists in the AppleTalk character set. If the diacritical mark cannot be preserved, the character is not converted to uppercase. For example, AppleTalk character" e" has an uppercase equivalent  $(\acute{E})$  while the AppleTalk character " $\acute{e}$ " does not. If you are using characters with diacritical marks, refer to Table A-3.

The following tables illustrate how the software handles character strings with and without diacritical marks. The character strings are treated as equivalent by the management software.

#### **TableA-l Strings Without Diacritical Marks**

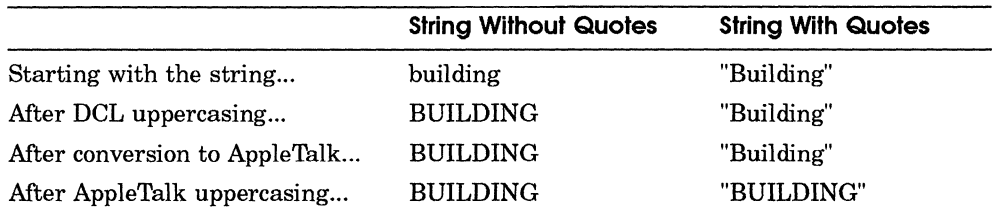

In Table A-2 the string contain a character with diacritical marks that does not have an uppercase equivalent in the AppleTalk character set. The strings in this example are not treated as equivalent by the management software.

### **TableA-2 Strings With Diacritical Marks**

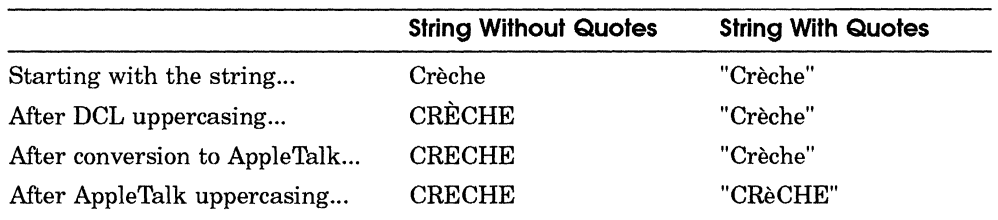

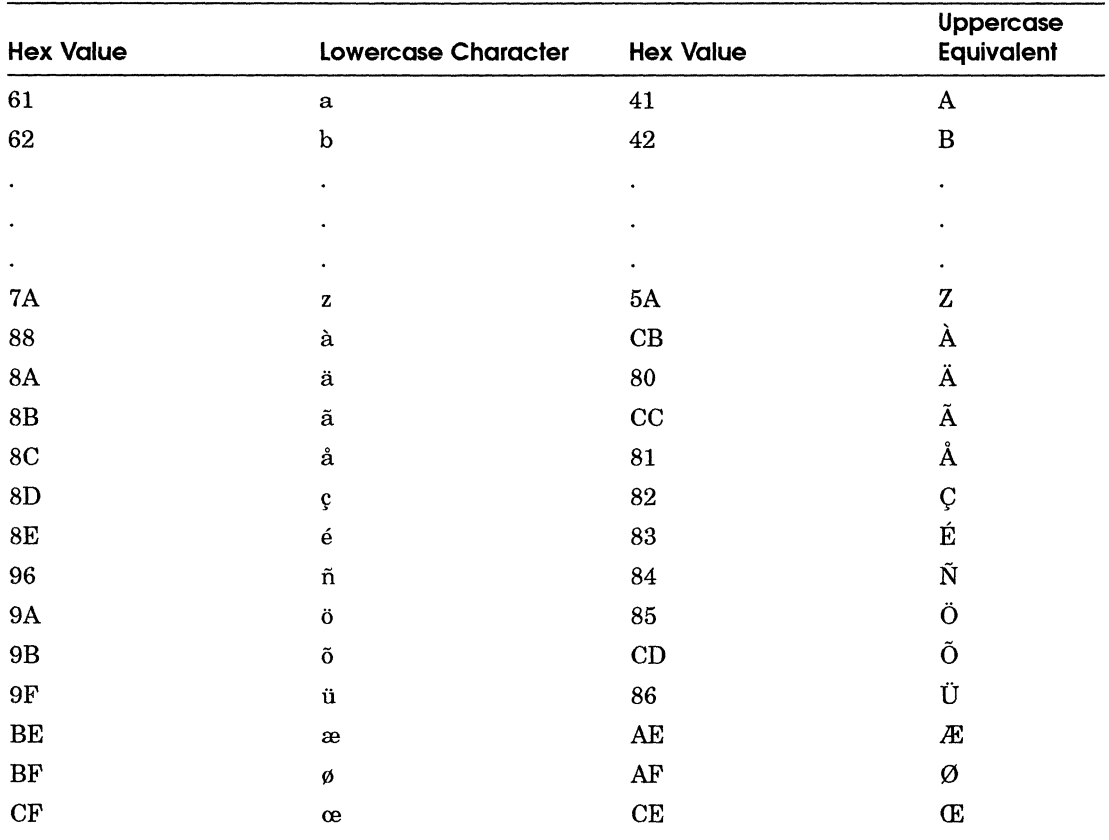

#### **TableA-3 AppleTalk Uppercase Character Mapping**

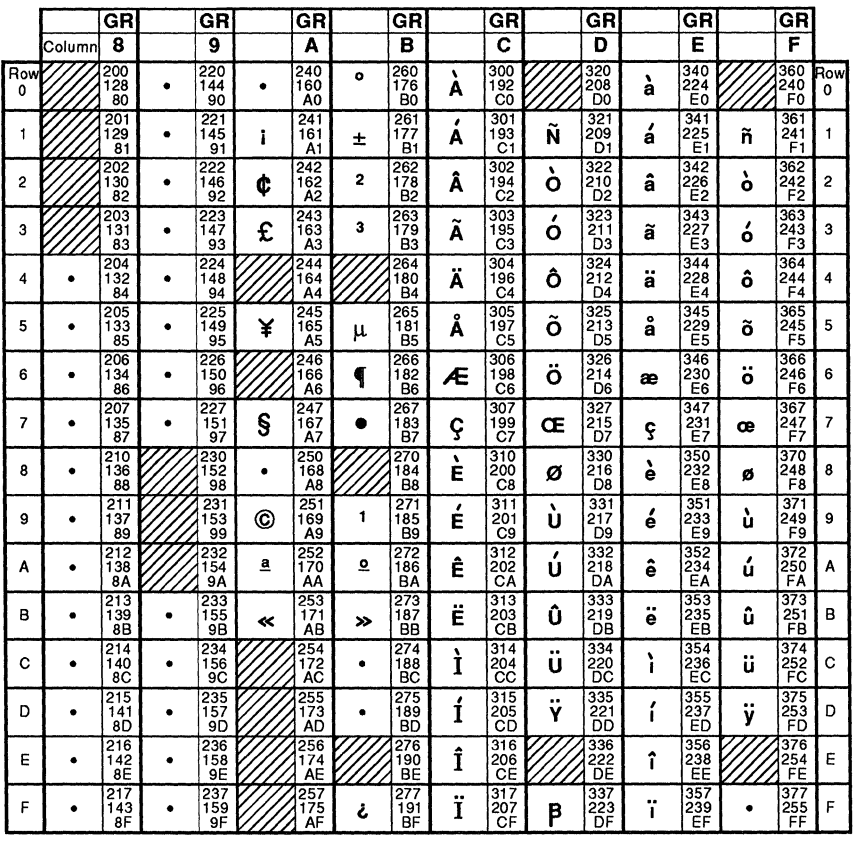

#### **DEC Macintosh Character Set to ACS**

LEGEND **GR** 

C/1 Column/Row<br>301 Octal<br>193 Decimal<br>C1 Hex **1** 301 Octal<br> **A** 193 Decimal  $\mathbf{A}$   $\begin{bmatrix} 193 \\ C1 \end{bmatrix}$  Pecimal  $\begin{bmatrix} 193 \\ Hex \end{bmatrix}$  Hex MLO-005196

 $\bar{\chi}^0$ 

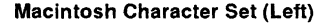

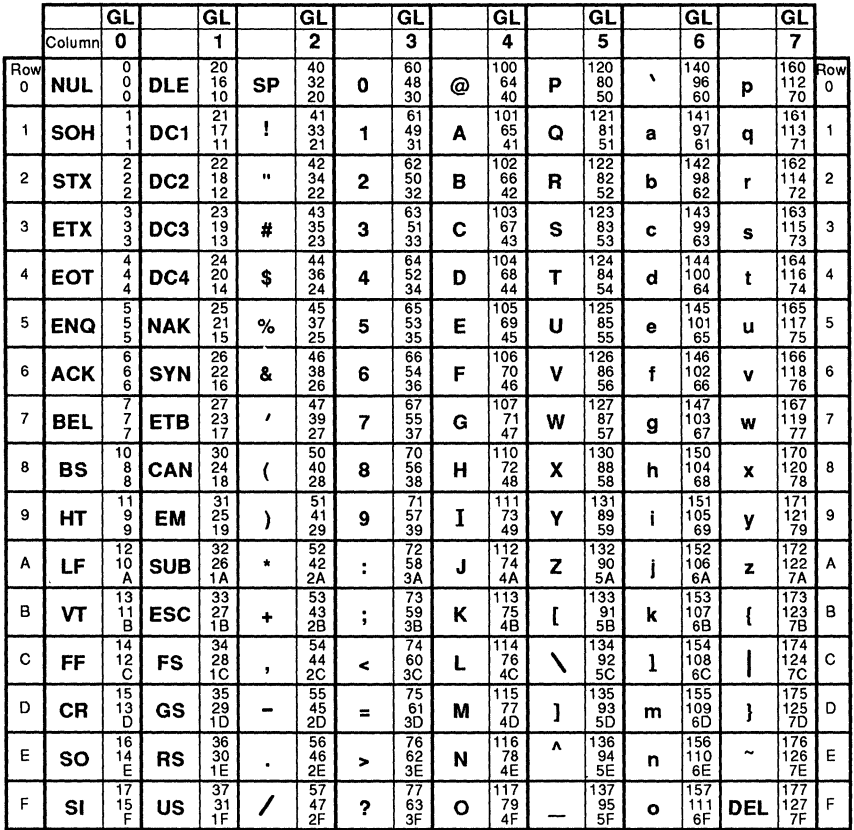

**LEGEND GL** 

 $\begin{array}{|c|c|c|}\n\hline &4/1 & \text{Column/Row} \ \hline \mathbf{A} & 65 & \text{Decimal} \ \hline & 41 & \text{Hex}\n\end{array}$ 

MLO-005194

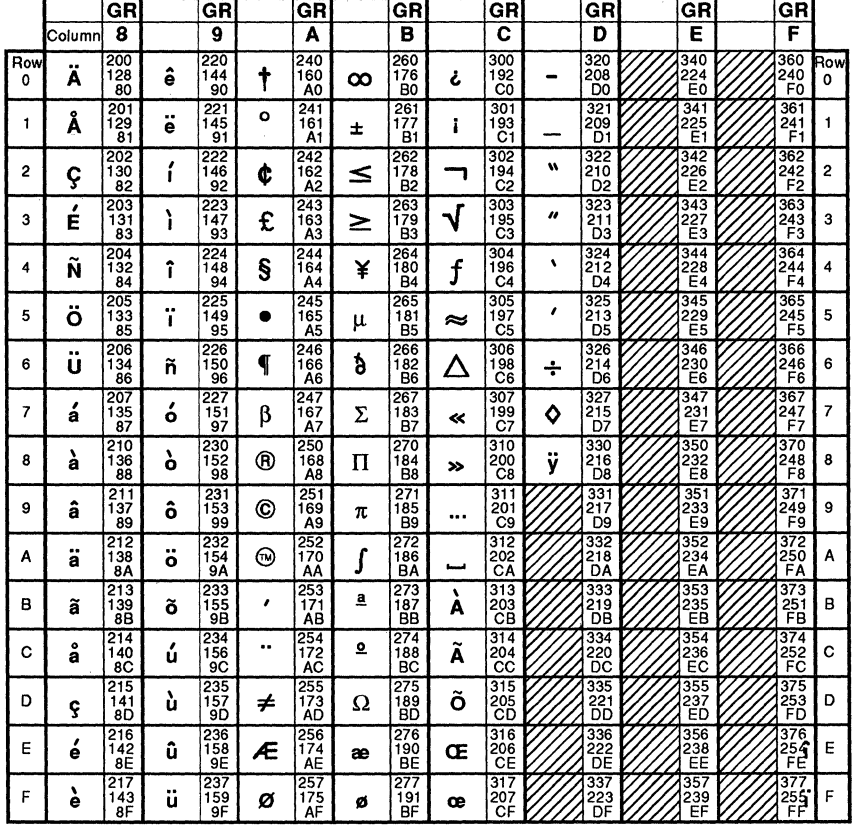

#### **Macintosh Character Set (Right)**

LEGEND **GR** C/1 Column/Row<br>301 Octal<br>193 Decimal<br>C1 Hex Coldinin<br>Octal<br>Decimal<br>Hex 1 193 Decimal<br>
C1 Hex MLO-005195

**A-8** Handling Character Strings in Commands

### **Figure A-4 DEC MCS Character Set**

 $\mathbf{1}$ 

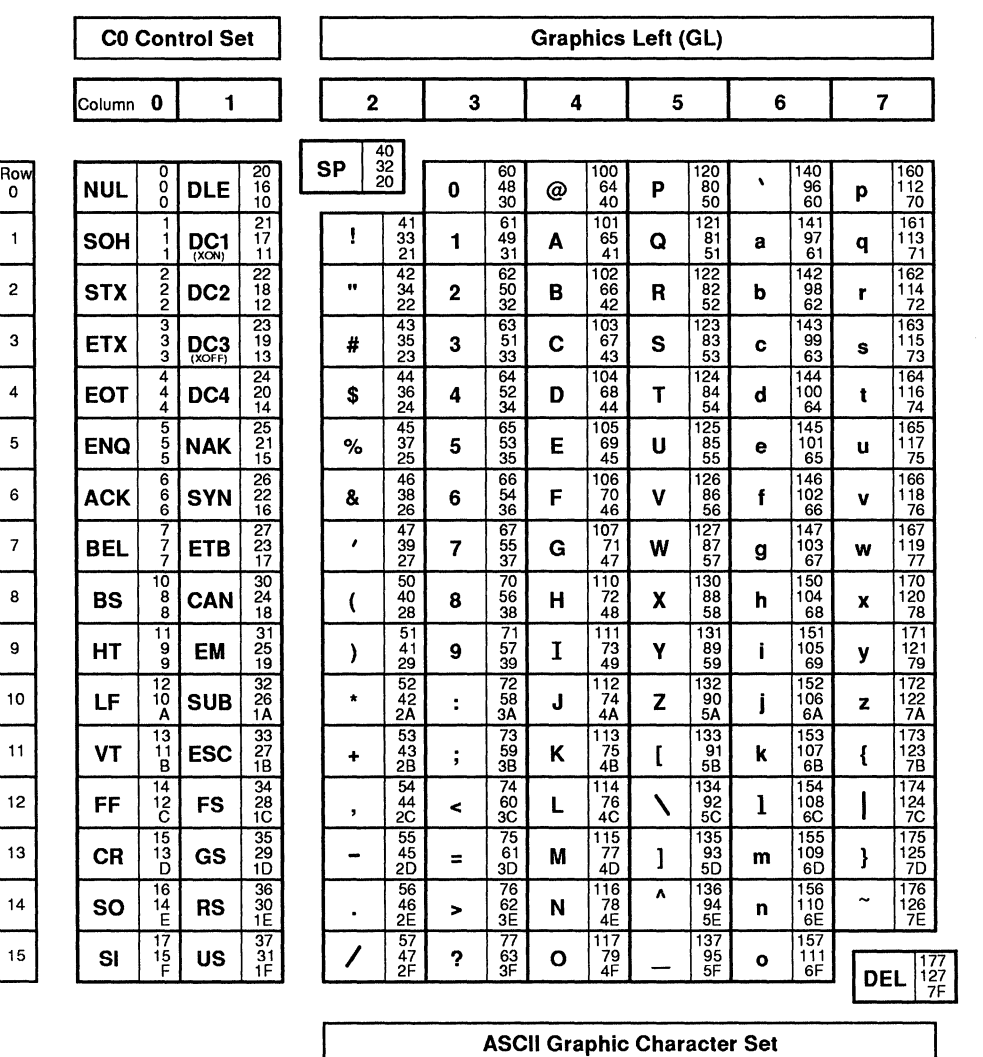

**Standard Left** 

MLO-003973
# **Figure A-5 DEC Supplemental Character Set**

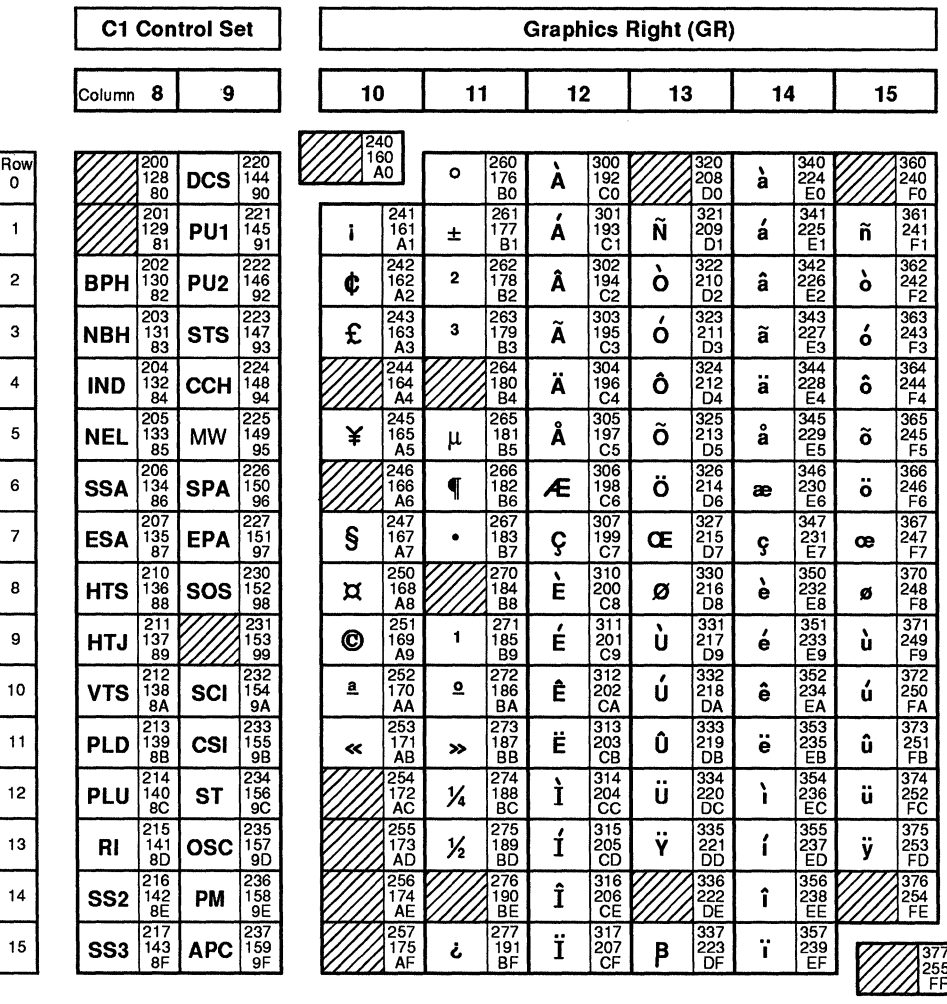

**Standard Right** 

**DEC Supplemental Graphic Character Set** 

MLO-003974

# **Glossary**

### A

#### **AARP**

See AppleTalk Address Resolution Protocol

### **address resolution**

The translation of AppleTalk datalink node addresses to Ethernet physical datalink addresses.

See also AppleTalk Address Resolution Protocol.

#### **ADSP**

See AppleTalk Data Stream Protocol.

#### **alias**

In VAXshare, a Macintosh Chooser name that has been mapped to a VMS user name. An alias allows a users to log on using Chooser names other than their VMS account names.

# **AppleShare**

AppleShare is Apple Computer's file and print server software that services Macintosh computers on an AppleTalk network.

#### **AppleTalk Address Resolution Protocol (AARP)**

The protocol that reconciles addressing differences between a physical datalink protocol and AppleTalk's datalink protocol.

Glossary-l

### **AppleTalk Data Stream Protocol (ADSP)**

A connection-oriented protocol that provides reliable, full-duplex, byte-stream service between any two sockets in an AppleTalk internet. ADSP ensures sequential, duplicate-free delivery of data over its connections.

#### **AppleTalk/DECnet Gateway**

The gateway that provides Macintosh users access to DECnet-based applications. Performs translation between AppleTalk and DECnet protocols.

#### **AppleTalk for VMS**

A component of the PATHWORKS for Macintosh product. Networking software that allows a VMS system to communicate with an AppleTalk network.

#### **AppleTalk for VMS Manager**

Command interface used to define and modify AppleTalk for VMS parameters.

#### **AppleTalk Transaction Protocol (ATP)**

An AppleTalk transport protocol that provides loss-free transaction service between sockets. This service allows exchanges between two socket clients in which one client requests the other to perform a particular task and to report the results. ATP binds the request and response together to ensure the reliable exchange of request-response pairs.

#### **AppleTalk zone**

See zone.

 $\mathbf C$ 

#### **cache**

A form of quick access storage (memory) that holds the most frequently used portions of the address resolution table.

#### **catalog file**

A VMS file that stores the Macintosh desktop information necessary for the Macintosh Finder to handle a document. This file contains icon type, folder location, and is maintained only for the Macintosh.

#### **catalog file cache**

Memory available for storing catalog files for the VAXshare file server.

### **Chooser**

A Macintosh desk accessory that allows Macintosh users to select specific AppleTalk devices and services.

### **console logging**

The display of error and information messages on the VMS operator's terminal.

D

### **Datagram**

A packet of data exchanged between two nodes in an AppleTalk network. AppleTalk datagrams can carry up to 586 bytes of data.

# **Datagram Delivery Protocol (DDP)**

The network-layer protocol that is responsible for the end-to-end delivery of datagrams over an AppleTalk internet.

### **datalink**

A datalink is a communication path between adjacent nodes.

### **DDP**

See Datagram Delivery Protocol.

# DEC net **tunnel**

A DECnet logical link used to connect two or more geographically separate AppleTalk internets.

# **device control library**

A VMS text library that contains control modules for a printer. The modules can perform functions such as resetting the printer and establishing specific modes for a printer (portrait, landscape, or enhanced).

### **directory**

A VMS file that lists a set of files stored on a disk.

See folder.

### **Ethernet**

A high-speed local area network system that uses a special type of cabling, known as Ethernet cabling. There are several types of Ethernet cabling, including thick, thin, twisted pair, and broadband. Ethernet interconnects different kinds of computers, information processing products, and office equipment at a local site without requiring a switching logic or control by a central computer.

### **executor**

The VAX node where AppleTalk for VMS is installed and running

F

### **file server**

Software that provides file services to network users.

#### **file service**

Provides access to files and directories on a server.

#### **Finder**

A Macintosh application that allows access to documents and other applications; using icons to represent objects on a disk or volume. You use the Finder to manage documents and applications and to move information between disks.

#### **folder**

A container that can hold documents, applications and other folders on the Macintosh Desktop. Folders act as directories, keeping files organized for the user.

#### **fork**

Macintosh files have two parts known as forks. The data fork stores text and binary data. The resource fork contains specialized items that are specific to Macintosh computers such as icons, menus, and program code.

#### **format**

In VMS, the format specifies the physical layout of the page on which a file is printed and includes the width of the page. Types of formats are landscape and portrait.

G

# **gateway**

An electronic device that separates and manages communication between different types of networks. The gateway serves as a translator between the protocols of two connected networks.

### **generic queue(s)**

**In** the VMS operating system, holds jobs and then places them in any of the appropriate assigned queues when one becomes available.

#### **guest**

A user who is logged on to a file server without a registered user name and password.

#### H

### **hop**

A measurement of distance in an AppleTalk internet. Two nodes which are separated by a single router are said to be one hop away from each other.

### **internet**

In AppleTalk software, one or more AppleTalk networks connected by intelligent nodes are referred to as internet routers.

In DECnet software, a network in which Digital computers are connected to those of another manufacturer.

### Inter.Poll

A Macintosh management tool used to monitor and troubleshoot AppleTalk internets.

L

# **LAN**

See Local Area Network.

# **LAT**

See Local Area Transport.

### **Local Area Network (LAN)**

A privately owned network that offers a high-speed, reliable communication channel. LANs span a limited distance, such as a building or cluster of buildings, but can be connected to wide area networks (WANs) with routers.

# **Local Area Transport (LAT)**

An Ethernet protocol, used in LANs, that transfers data on a character-by-character basis.

# **Logging**

Recording information from an event on the network that has potential significance in its operation and/or maintenance. This information can then be accessed by persons and/or programs to assist in troubleshooting and tuning the network.

#### **Name Binding Protocol (NBP)**

An AppleTalk protocol that provides and maintains translation tables that match human understandable device names to their corresponding network addresses.

#### **NBP**

See Name Binding Protocol.

#### **network number**

A I6-bit number that uniquely identifies a network in an AppleTalk internet.

### **network range**

A span of AppleTalk network numbers used to distinguish one network from another in an AppleTalk internet.

#### **Nonpaged pool memory**

A portion of physical memory on the VAX computer used by the VMS operating system to perform its normal operations.

o

#### **OPER**

In the VMS operating system, the privilege that allows use of the operator communication process (OPCOM) to perform such tasks as responding to user requests, and broadcasting messages to all terminals logged in. In addition, this privilege lets you set devices spooled, create and control batch and output queues, and initialize and mount public volumes.

p

### **packet**

A unit of data to be transmitted from a source node to a destination node.

#### **partner**

In a DECnet tunnel, the DECnet node at the opposite end of the DECnet logical link.

Glossary-7

#### **permanent database**

The file containing information that is retained across system shutdowns.

#### **port**

A portal into an AppleTalk internet which AppleTalk for VMS uses to communicate with the internet.

#### **primary port**

The port where all name registrations occur, and where the executor's node addresses are acquired.

#### **printer service**

Software that allows users access to printers, for example, VAXshare.

The availability of a printer connected to a server.

#### **protocol stack**

A set of layered network communication protocols.

R

#### **Responder**

See System Information Responder.

#### **router (AppleTalk)**

An AppleTalk node that connects two or more networks to form an internet. A router functions as a packet forwarding agent to allow datagrams to be sent between any two nodes of an internet by using a store-and-forward process.

#### **routing table**

A table, resident in each AppleTalk internet router, that serves as a map of the internet, specifying the path and distance (in hops) between the internet router and other networks.

s

#### **seed port**

A router's port that sends out identifying information about the network to all other routers.

#### **seed zone**

An AppleTalk zone name that a router uses to establish the set of valid zone names for a network.

#### **session**

An established AppleTalk/DECnet connection used for data transfers between an AppleTalk node and a DECnet node.

#### **socket(s)**

An addressable place on a node connected to a network. Sockets are the endpoint of communication in an AppleTalk network. An individual socket is the source and destination of datagrams.

#### **spooler**

A program that temporarily stores data on a disk or tape until the data is ready for processing or printing.

#### **symbiont**

A VMS process that takes disk files and prepares them for a printer.

#### **SYSPRV**

In the VMS operating system, the privilege that allows you complete access to system-wide operations. For example, the person with SYSPRV can read and delete any user account or file. SYSPRV allows you to change the owner UIC and protection of a file.

#### **System Information Responder**

An AppleTalk management tool on one AppleTalk node that provides information about the node to other AppleTalk nodes on the network.

**T** 

#### **transaction**

A communication between two socket clients requiring a response from the receiving socket client.

#### **transaction request**

The initial part of a transaction in which one socket client asks another to perform an operation and return a response.

Glossary-9

#### **transaction response**

The concluding part of a transaction in which one socket client returns requested information or simply confirms that a requested operation was performed.

#### **tunneling**

A mechanism that allows a DEC net wide area network to connect two or more geographically separate AppleTalk internets.

See DECnet tunnel.

v

#### **VAXshare**

A component of the PATHWORKS for Macintosh product that makes VMS files and printers available to Macintosh users. The VAXshare file server is compatible with AppleShare Version 2.0.

#### **VAXshare Manager**

Command interface used to define and modify VAXshare print and file server parameters.

#### **volatile database**

An in-memory database file that contains all the configuration information for the currently running AppleTalk for VMS software.

#### **volume**

A storage device that can be an entire disk or only part of disk. A volume has a name and directory that uses the files. VMS volumes can span multiple disks.

#### **zone**

In AppleTalk, a conceptual way of organizing devices that makes it easier to locate network services. '

# **Index**

# A

AARP *See* AppleTalk Address Resolution Protocol Access privileges with VAXshare volumes, 2-16 Access qualifiers for VAXshare, 2-37 ADD ALIAS command, 2-6, 2-7 ADD FILE\_SERVER command, 2-8, 2-9 ADD PRINTER command, 2-10 adding default fonts, 2-13 adding default forms, 2-12 adding Digital printers, 2-13 adding VMS print queue, 2-11 adding water mark string, 2-14 AppleTalk device name, 2-12 default options for print queues, 2-11 options for flags, 2-12 setting flag page option, 2-12 setting Macintosh print job, 2-14 specifying file trailor pages, 2-12 specifying volume verification, 2-17 ADD VOLUME command, 2-16 specifying access privileges, 2-16 specifying VMS directory, 2-17 ADD VOLUME qualifiers adding password protection, 2-17 ADSP

ADSP (Cont.) *See* AppleTalk Data Stream Protocol Alias adding, 2-6 removing, 2-32 showing, 2-44 AppleTalk Address Resolution Protocol  $(AARP), 1-21$ AppleTalk characters entering in commands, A-3 uppercase equivalents, A-5 AppleTalk Character Set, A-6, A-7 uppercasing rules, A-4 AppleTalk Data Stream Protocol (ADSP), 1-7, 1-8, 1-9 AppleTalk for VMS commands entering command lines, 1-5 AppleTalk for VMS Manager command privileges, 1-4 tab command syntax, 1-2, 1-3 entering command lines, 1-4 exiting, 1-1 guidelines for choosing names, A-1 guidelines for entering command lines, 1-2 keywords, 1-3 tab privileges for using commands, 1-3 starting, 1-1 system messages, 1-5 AppleTalk for VMS Manager commands

AppleTalk for VMS Manager commands (Cont.) command keyword definitions, 1-2 defining a port, 1-21 defining logging, 1-19 defining the executor, 1-7 defining the gateway, 1-16 disconnecting a gateway session, 1-27 entering AppleTalk names, A-1 exiting, 1-28 getting help, 1-29 handling character strings, A-1 listing executor, 1-30 listing known ports, 1-33 listing logging information, 1-35 listing ports, 1-36 listing the gateway, 1-32 privileges for using, 1-4 purging gateway, 1-39 purging known ports, 1-40 purging logging, 1-41 purging ports, 1-42 setting known logging, 1-48 setting known ports, 1-49 setting ports, 1-52 setting the executor, 1–43 setting the gateway,  $1-45$ showing a port, 1-61 showing known ports, 1-58 showing logging, 1-60 showing the executor, 1-54 showing the gateway, 1-56 using AppleTalk characters in names  $A-1$ zeroing the gateway, 1-64 APPLETALK NAME parameter, 1-16, 1-45 AppleTalk uppercase character mapping  $A-4$ ATK\$MANAGER prompt, 1-1

# **B**

BUFFER SIZE parameter, 1-16, 1-45 BURST qualifier, 2-12

# C

CACHE SIZE parameter (for ports), 1-22 CACHE SIZE parameter (for routing),  $1 - 11$ Character sets converting characters to AppleTalk character set, A-6 differences between AppleTalk and Digital, A-1, A-6 mapping AppleTalk uppercase characters, A-5 Chooser user name, 2-6 deleting, 2-32 Command keywords, 1-3 tab AppleTalk for VMS Manager, 1-2 Command lines continuing lines, 1-5 converting characters to AppleTalk,  $A-3$ handling characters strings in AppleTalk for VMS, A-1 using character sets, 1-5 using exclamation points, 1-5 Command line syntax VAXshare Manager, 2-2 Command privileges AppleTalk for VMS Manager, 1-4 tab VAXshare Manager, 2-2 tab Command syntax AppleTalk for VMS Manager, 1-2, 1-3 VAXshare Manager, 2-2 Command verbs VAXshare Manager, 2-2 CONNECTION parameters, 1-9 Connection time, 1-8

# D

Databases permanent, 1-2 volatile, 1-2 Datagram Delivery Protocol (DDP), 1-8, 1-22 DATAGRAM QUEUE LIMIT parameter, 1-9 Datagrams estimating time, 1-9 routing through ports, 1-23, 1-24 specifying queue limit, 1-9 DCL uppercase character mapping, A-3 DDP *See* Datagram Delivery Protocol DDP RECEIVE BUFFERS parameter, 1-22 DEC MCS AppleTalk character conversion, A-6 DEC MCS Character Set, A-7 DECnet node setting as remote file server, 2-43 DEC Supplemental Character Set, A-7 Default file server, 2-43 Default forms, 2-12 Default zone (for networks), 1-22 DEFAULT ZONE parameter, 1-22 DEFINE EXECUTOR command, 1-7 defining name service type, 1-10 estimating connection delay time, 1-8 managing ports, 1-12 retrying request to open a connection, 1-9 setting cache size, 1-11 setting connection open time, 1-9 setting datagrams to buffer, 1-9 setting maximum buffers, 1-12 setting receive queue length, 1-9 setting Responder name, 1-11 setting routing manager password,  $1 - 12$ setting routing state, 1-12

DEFINE EXECUTOR command (Cont.) setting socket count, 1-13 setting state, 1-13 setting transaction queue limit, 1-13 setting transaction response, 1-14 setting zone entry, 1-13 DEFINE GATEWAY command. 1-16 setting AppleTalk name, 1-16 setting buffers,  $1-17$ setting buffer size, 1-16 setting maximum sessions, 1-16 setting the state of the gateway,  $1 - 17$ DEFINE GATEWAY parameters, 1-16,  $1 - 17$ DEFINE LOGGING command, 1-19 DEFINE LOGGING FILE command specifying logging file state, 1-19 DEFINE LOGGING parameters, 1-19 DEFINE PORT command, 1-21 setting datalink buffers, 1-21, 1-22 setting default zone, 1-22 setting device name, 1-22 setting network range, 1-23 setting partner node, 1-23 setting port name, 1-23 setting routing cost, 1-24 setting seed state, 1-24 setting seed zones, 1-24 setting size of cache, 1-22 setting state (primary port), 1-23 setting state of port, 1-25 setting zone names, 1-25 DEFINE PORTS command setting routing buffers, 1-23 Device names (for ports), 1-22 DEVICE parameter (for ports), 1-22 Digital printers adding parameters for, 2-13 default fonts, 2-13 Directory adding for volume, 2-17 DISCONNECT GATEWAY SESSION command, 1-27

DISMOUNT command, 2-19 volume name parameter, 2-19 DISMOUNT qualifier, 2-19

# E

Executor commands DEFINE EXECUTOR, 1-7 LIST EXECUTOR, 1-30 PURGE EXECUTOR, 1-38 SET EXECUTOR, 1-43 SHOW EXECUTOR, 1-54 Executor node current session, 1-43 permanent database information, 1-30 purging parameters, 1-38 reconfiguring, 1-38 EXECUTOR parameters defining name service type, 1-10 estimating connection delay time, 1-8 managing ports, 1-12 retrying request to open a connection, 1-9 setting cache size, 1-11 setting connection open time, 1-9 setting datagrams to buffer, 1-9 setting maximum buffers, 1–12 setting receive queue length, 1-9 setting Responder name, 1-11 setting routing manager password,  $1 - 12$ setting routing state, 1-12 setting socket count, 1-13 setting state, 1-13 setting state transaction response, 1-14 setting transaction queue, 1-13 setting zone entry, 1-13 EXECUTOR STATE parameter, 1-13 EXIT command, 1-28 EXIT command (AppleTalk for VMS Manager), 1-1

EXIT command (VAXshare), 2-1, 2-21

# F

File server adding additional to the VAX system, 2-8 managing remotely, 2-43 selecting local file server, 2-42 showing characteristics, 2-46 shut down warning message, 2-58 shutting down, 2-58 specifying name, 2-49 starting (VAXshare), 2-55 stopping,  $2-58$ Flag pages adding to print queues, 2-12 FLAGS qualifier, 2-12 Fonts defaults for Digital and LaserWriter printers, 2-13 FONTS qualifier, 2-13 FORM qualifier, 2-12

# G

Gateway commands DEFINE GATEWAY, 1-16 DISCONNECT GATEWAY SESSION, 1-27 LIST GATEWAY, 1-32 PURGE GATEWAY, 1-39 SET GATEWAY, 1-45 SHOW GATEWAY, 1-56 ZERO GATEWAY, 1-64 Gateway state, 1-17 GATEWAY STATE parameter, 1-17

# H

HELP command AppleTalk for VMS Manager, 1-29 VAXshare Manager, 2-22

 $\mathbf{I}$ 

INITIAL ROUND TRIP DELAY parameter, 1-8

# K

KNOWN SESSIONS parameter, 1-64 L

LaserPrep file adding, 2-14 setting default,  $2-14$ ,  $2-26$ LaserWriter adding as destination printers, 2-12 adding water mark string, 2-14 LaserWriters adding default fonts, 2-13 LIST EXECUTOR command, 1-30 LIST GATEWAY command, 1-32 LIST KNOWN PORTS command, 1-33 LIST LOGGING command, 1-35 LIST PORT command, 1-36 Logging file commands DEFINE LOGGING, 1-19 LIST LOGGING, 1-35 PURGE LOGGING, 1-41 SET KNOWN LOGGING, 1-48 SET LOGGING, 1-50 SHOW LOGGING, 1-60

# M

Macintosh Character Set *See* AppleTalk Character Set MANAGER PASSWORD parameter,  $1 - 12$ MAXIMUM SESSIONS parameter, 1-16, 1-45 Messages AppleTalk for VMS, 1-5 MODIFY PORT parameter, 1-12 MODIFY PRINTER command, 2-23 *See also* ADD PRINTER command MODIFY VOLUME command, 2-28 *See also* ADD VOLUME command MODIFY ZONE parameter,  $1-13$ MOUNT command, 2-30 *See also* ADD VOLUME command MOUNT command qualifiers specifying permanent volume mount, 2-30

# N

Name Binding Protocol (NBP), 1-7, 1-8 NAME parameter (for ports), 1-23 NAME SERVICE parameters, 1-10 NBP *See* Name Binding Protocol NETWORK RANGE parameter, 1-23

# o

OPEN INTERVAL parameter, 1-9 OPEN RETRYS parameter, 1-9 OPER privilege, 2-2

# p

Parameters adjusting AppleTalk for VMS, 1-1 entering multiple, 1-5 PARTNER parameter, 1-23 Password adding to VAXshare volume, 2-17 setting account for remote node, 2-43 setting for remote file server, 2-43 PASSWORD qualifier, 2-17 Permanent database definition, 1-2 PERMANENT qualifier (with DISMOUNT command), 2-19 PERMANENT qualifier (with MOUNT command), 2-30 Port commands DEFINE PORT, 1-21 LIST KNOWN PORTS, 1-33 LIST PORT, 1-36

Port commands (Cont.) PURGE KNOWN PORTS, 1-40 PURGE PORT, 1-42 SET KNOWN PORTS ALL, 1-49 SET PORT, 1-52 SHOW KNOWN PORTS, 1-58 SHOW PORT, 1-61 Port names, 1-23 Postscript printers adding parameters for, 2-13 PRIMARY parameter, 1-23 PRINT/PARAMETERS command (DCL), 2-13 PRINT command (DCL), 2-11 Printer adding AppleTalk device name, 2-12 adding default fonts, 2-13 adding default forms, 2-12 adding postscript parameters, 2-13 adding VMS print queue, 2-11 adding water mark string, 2-14 setting up for Macintosh print job, 2-14 showing characteristics, 2-50 specifying defaults for DCL PRINT command, 2-11 specifying LaserPrep file, 2-14, 2-26 specifying name (VAXshare), 2-50 stopping a service (Vaxshare), 2-60 Printer name parameter, 2-56 Printer names, 2-10 Printer service adding,  $2-10$ modifying, 2-23 remotely managing, 2-43 starting, 2-56 stopping, 2-60 Printing adding options for documents, 2-12 customizing documents, 2-12 Print queue name, 2-11 Print server selecting local print server, 2-42 Privilege

Privilege (Cont.) for VAXshare Manager commands,  $2 - 2$ Privileges, 1-4 tab for AppleTalk for VMS Manager commands, 1-3, 1-4 Prompts AppleTalk for VMS Manager, 1-1 VAXshare Manager, 2-1 PURGE EXECUTOR command, 1-38 PURGE GATEWAY command, 1-39 PURGE KNOWN PORTS command, 1-40 PURGE LOGGING command, 1-41 PURGE PORT command, 1-42

# R

RECEIVE QUEUE LENGTH parameter, 1-9 REMOVE ALIAS command, 2-32 REMOVE FILE\_SERVER command, 2-33 REMOVE PRINTER command, 2-34 REMOVE VOLUME command, 2-35 RESPONDER NAME parameter, 1-11 Responder parameters, 1-11 RESPONDER STATE parameter, 1-11 RESPONSE CLUSTER parameter, 1-14 Restrictions for AppleTalk for VMS Manager commands, 1-3, 1-4 ROOT DIRECTORY qualifier, 2-17 ROUTING BUFFERS parameter, 1-23 ROUTING CACHE SIZE parameter, 1-11 ROUTING COST parameter, 1-24 ROUTING MANAGER MODIFY PASSWORD parameter, 1-12 ROUTING MANAGER MODIFY PORT parameter, 1-12 ROUTING MANAGER MODIFY ZONE parameter, 1-13

ROUTING MANAGER PASSWORD parameter, 1-12 ROUTING MAXIMUM BUFFERS parameter, 1-12 Routing parameters, 1-12 managing ports, 1-12 modifying routing zone, 1-13 setting cache size, 1-11 setting maximum buffers, 1-12 setting routing cost, 1-24 setting routing manager password,  $1 - 12$ setting seed state of ports, 1-24

# s

SEED parameter, 1-24 Seed state (for ports), 1-24 Seed zones (for ports), 1-24 SEED ZONES parameter, 1-24 SESSION BUFFERS parameter, 1-17, 1-45 SESSION parameter, 1-64 SET CHARACTERISTICS command, 2-36 SET EXECUTOR command, 1-43 SET FILE\_SERVER command, 2-41 SET GATEWAY command, 1-45 SET KNOWN LOGGING command, 1-48 SET KNOWN PORTS ALL command, 1-49 SET LOCAL command, 2-42 undoing, 2-42 SET LOGGING command, 1-50 SET PORT command, 1-52, 1-53 SET REMOTE command, 2-43 setting a password, 2-43 specifying a VMS account, 2-43 undoing a SET LOCAL, 2-42 SHOW ALIAS command, 2-44 showing all aliases, 2-44 SHOW CHARACTERISTICS command, 2-46

SHOW CHARACTERISTICS command (Cont.) PERMANENT qualifier, 2-46 SHOW CONNECTIONS command, 2-48 showing all file servers, 2-49 SHOW EXECUTOR command, 1-54, 1-55 SHOW FILE SERVER command showing all file servers, 2-49 SHOW FILE\_SERVER command, 2-49 SHOW GATEWAY command, 1-56, 1-57 Showing active connection file server, 2-48 Showing characteristics file server, 2-46 for printer, 2-50 Showing volume services (VAXshare), 2-53 SHOW KNOWN PORTS command, 1-58, 1-59 SHOW LOGGING command, 1-60 SHOW PORT command, 1-61, 1-63 SHOW PRINTER, 2-50 SHOW VERSION command, 2-52 SHOW VOLUMES command, 2-53 SHOW VOLUMES qualifiers permanent, 2-53 Socket with DEFINE EXECUTOR command,  $1 - 13$ Socket count, 1-13 SOCKET COUNT parameter, 1-13 START FILE SERVER command specifying name, 2-55 starting all VAXshare services, 2-55 START FILE\_SERVER command, 2-55 Starting all VAXshare services, 2-55 file server (VAXshare), 2-55 Starting print service (VAXshare), 2-56 START PRINTER command, 2-56 specifying printer name, 2-56

START PRINTER command (Cont.) starting all printer services, 2-56 STATE parameter (for gateways), 1-45 STATE parameter (for ports), 1-25 STOP FILE\_SERVER command, 2-58 shutting down the server, 2-58 specifying waiting period, 2-58 stopping all services, 2-58 Stopping file server (VAXshare), 2-58 print server (VAXshare), 2-60 STOP PRINTER command, 2-60 stopping all services, 2-60 SYSPRV privilege, 2-2 System Information Responder, 1-11 System messages AppleTalk for VMS, 1-5 VAXshare Manager, 2-3

# T

TRAILER qualifier, 2-12 TRANSACTION QUEUE LIMIT parameter, 1-13 Transaction requests, 1-14 TRANSACTION RESPONSE CLUSTER parameter, 1-14

# u

Undoing a SET REMOTE command, 2-42 **U** ppercasing in AppleTalk characters, A-5 in DCL, A-3 User name setting for remote file server, 2-43

# v

VAXshare Manager character strings, A-1 command format, 2-2 command privileges, 2-2 table command syntax, 2-2 entering commands, 2-3

VAXshare Manager (Cont.) exiting, 2-1 guidelines for choosing names, A-1 starting, 2-1 system messages, 2-3 VAXshare Manager commands adding aliases, 2-6 adding file servers, 2-8 adding VMS print queues, 2-10 adding volumes, 2-16 dismounting volumes, 2-19 displaying log file messages, 2-38 displaying versions of components, 2-52 entering AppleTalk names, A-1 exiting, 2-21 getting help, 2-22 handling character strings, A-1 listing volume services, 2-53 managing a remote file server, 2-43 managing a remote print server, 2-43 modifying printer service, 2-23 modifying volumes, 2-28 mounting volumes, 2-30 removing aliases, 2-32 removing a printer, 2-34 removing a volume, 2-35 selecting a file server, 2-42 selecting a print server, 2-42 setting a file server, 2-41 setting file server characteristics, 2-36 showing a file server, 2-49 showing aliases, 2-44 showing connections, 2-48 showing file server characteristics, 2-46 showing printer characteristics, 2-50 showing software versions, 2-52 starting a file server, 2-55 starting a printer, 2-56 stopping a file server, 2-58 stopping a printer, 2-60

VAXshare Manager commands (Cont.) using AppleTalk characters in names,  $A-1$ VAXshare Manager prompt, 2-1 VAXshare software showing current versions, 2-52 VERIFY qualifier, 2-17 Volatile database definition, 1-2 Volume dismounting, 2-19 displaying for file server, 2-53 protecting with passwords, 2-17 showing active (file server), 2-48 specifying VMS directory for, 2-17 Volume name

adding, 2-16 specifying, 2-53 Volume verification, 2-17 checking catalog files, 2-17 specifying full, 2-17 specifying partial, 2-17

# w

Water mark string, adding, 2-14

# z

ZERO GATEWAY command, 1-64 ZONE parameter (for ports), 1-25 Zones setting default for network, 1-22

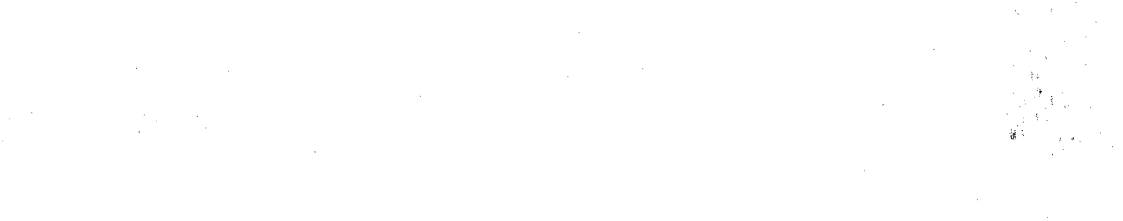

 $\mathcal{O}(\mathcal{O}_\mathcal{O})$  . The contract of the contract of the contract of the contract of the contract of the contract of the contract of the contract of the contract of the contract of the contract of the contract of the co

# **Reader's Comments PATHWORKS** for Macintosh

 $\lambda$ 

Your comments and suggestions help us improve the quality of our publications.

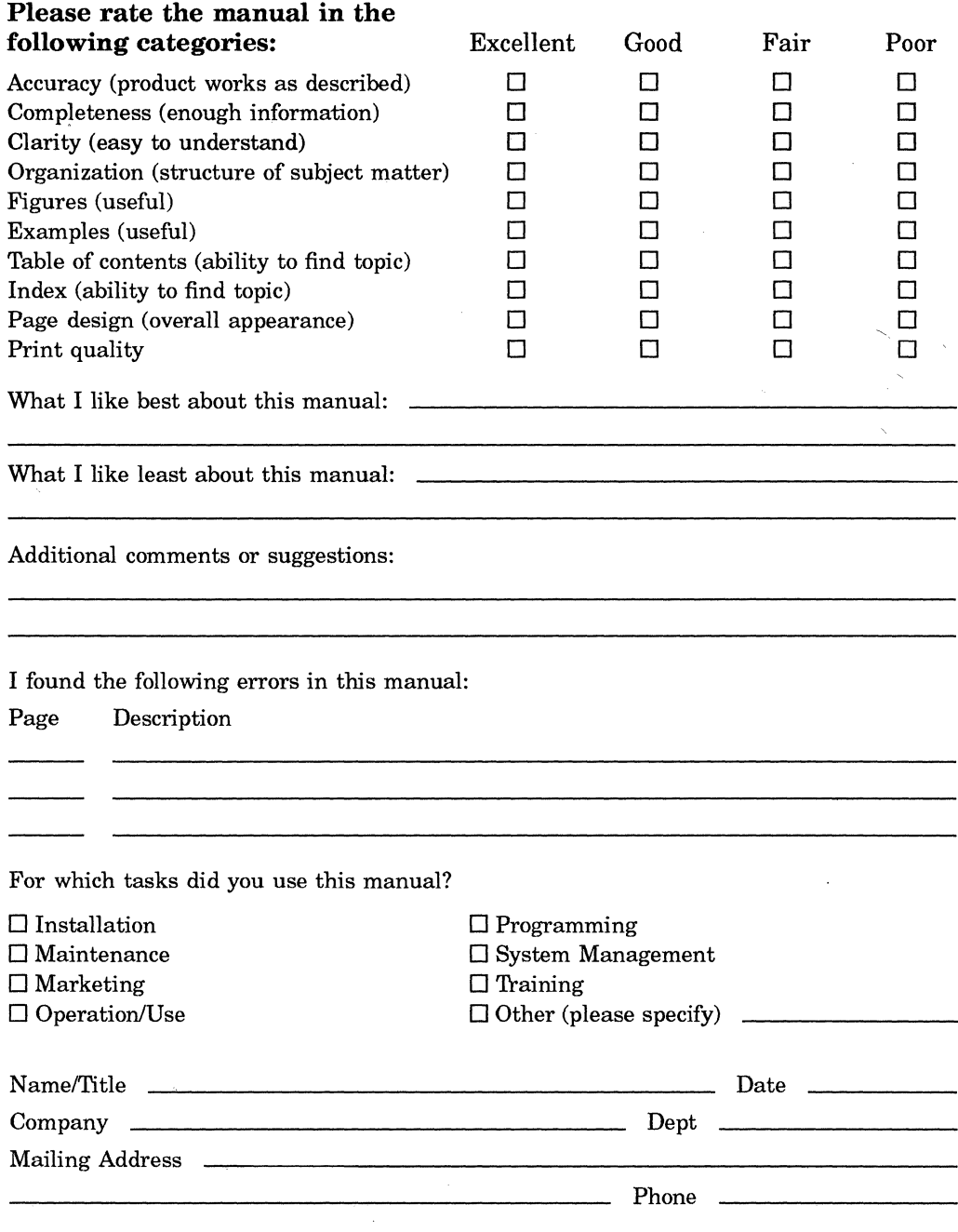

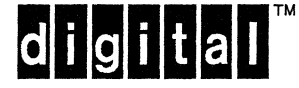

**BUSINESS REPLY MAIL** 

FIRST CLASS PERMIT NO. 33 MAYNARD MASS.

POSTAGE WILL BE PAID BY ADDRESSEE

**DIGITAL EQUIPMENT CORPORATION CORPORATE USER PUBLICATIONS PK03-1/D30 129 PARKER STREET MAYNARD, MA 01754-9975** 

1IIIIIIId 1IIIIId 1IIIIIIIIIIIIIdid 1111 d 11111 lid

NO POSTAGE **NECESSARY** IF MAILED IN THE UNITED STATES

Do Not Tear - Fold Here and Tape -